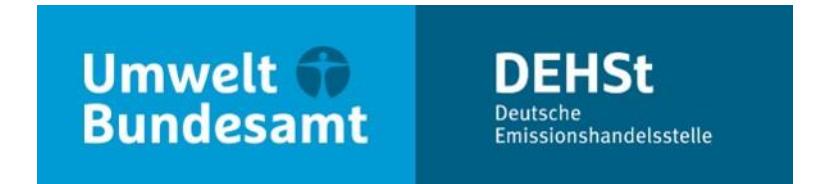

# **Erstellen des Überwachungsplans (Formular-Management-System)**

**Nora Mac & Kai Kellner**

V 4.1 – BEHG-Vollzug: Überwachung und Berichterstattung für gasförmige Brennstoffe V 4.2 – BEHG-Vollzug: Überwachung und Berichterstattung für flüssige und feste Brennstoffe

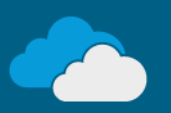

### **Versionshinweise**

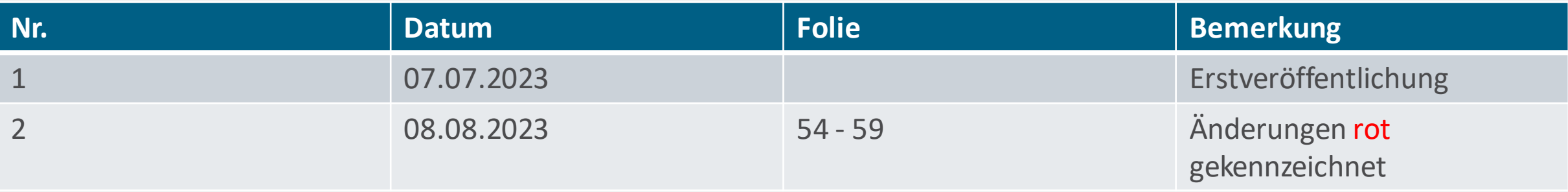

# **Übersicht**

- **Einführung**
- Anwendung zur Erstellung des Überwachungsplans Formular-Management-System (FMS)
- Grundlagen für das Erstellen eines Überwachungsplans
- Beispiele für einen vereinfachten Überwachungsplan
- **Erstellung eines regulären Überwachungsplans**

# **Einführung**

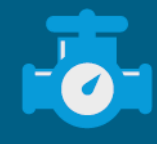

# **Nutzung elektronischer DEHSt-Vorlagen für Erstellung des Überwachungsplans**

- Erstellung der Überwachungspläne erfolgt im Gegensatz zu den Emissionsberichten **nicht** direkt in der DEHSt-Plattform.
- Überwachungspläne werden in elektronischen Vorlagen der DEHSt dem **Formular-Management-System (FMS)** – erstellt.
- Nach Erstellung des Überwachungsplans im FMS:
	- Überwachungsplan aus FMS exportieren,
	- Überwachungsplan auf die DEHSt-Plattform hochladen,
	- Überwachungsplan über die DEHSt-Plattform signiert einreichen.

#### **Informationen im Leitfaden**

- Aktualisierter **Leitfaden zum Anwendungsbereich sowie zur Überwachung**  und Berichterstattung von CO<sub>2</sub>-Emissionen in den Jahren 2023 bis 2030.
- Kapitel 9 & 10 des Leitfadens enthält:
	- **Informationen und Hinweise zur Erstellung eines Überwachungsplans im FMS,**
	- Anleitung zum Einreichen eines Überwachungsplans über die DEHSt-Plattform,
	- Datenerfordernisse der einzelnen Formulare,
	- Informationen zur Änderung eines Überwachungsplans.
- **Veröffentlichung in Kürze** auf DEHSt-Homepage.

Leitfaden zum Anwendungsbereich sowie zur Überwachung und Berichterstattung von CO<sub>2</sub>-Emissionen

**Nationales Emissionshandelssystem** 2023 bis 2030

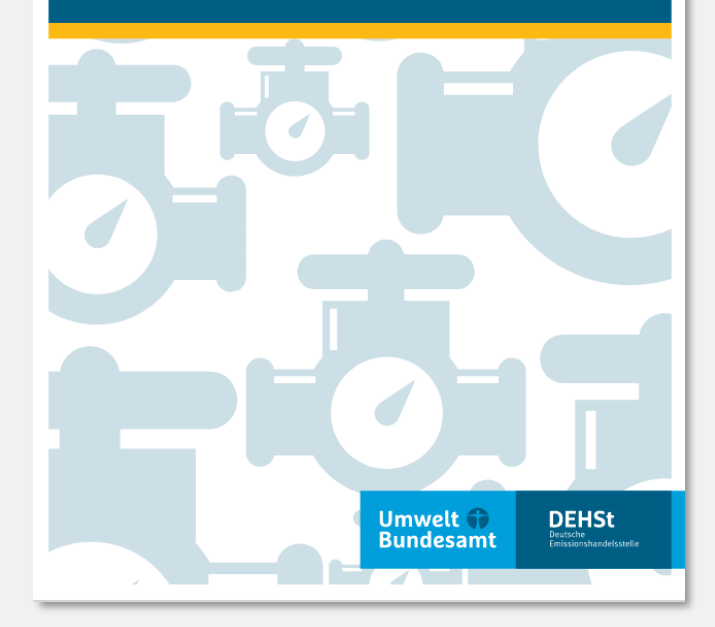

# **Anwendung zur Erstellung des Überwachungsplans – Formular-Management-System (FMS)**

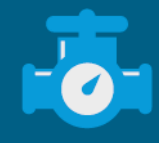

#### **Informationen zur Nutzung des Formular-Management-Systems**

- **Registrierung** im FMS und Anlegen eines Benutzerkontos, um Überwachungsplan erstellen zu können. Keine separate Authentifizierung nötig.
- FMS erlaubt Verwaltung (inkl. Zwischenspeicherung) verschiedener Datensätze im persönlichen Bereich.
- Link zum FMS für Erstellung eines Überwachungsplans im nEHS teilt DEHSt voraussichtlich im **August 2023** mit.
- weitere Informationen zur Nutzung des FMS im Benutzerhandbuch: [https://www.dehst.de/SharedDocs/downloads/DE/fms/FMS-](https://www.dehst.de/SharedDocs/downloads/DE/fms/FMS-Handbuch.pdf)Handbuch.pdf

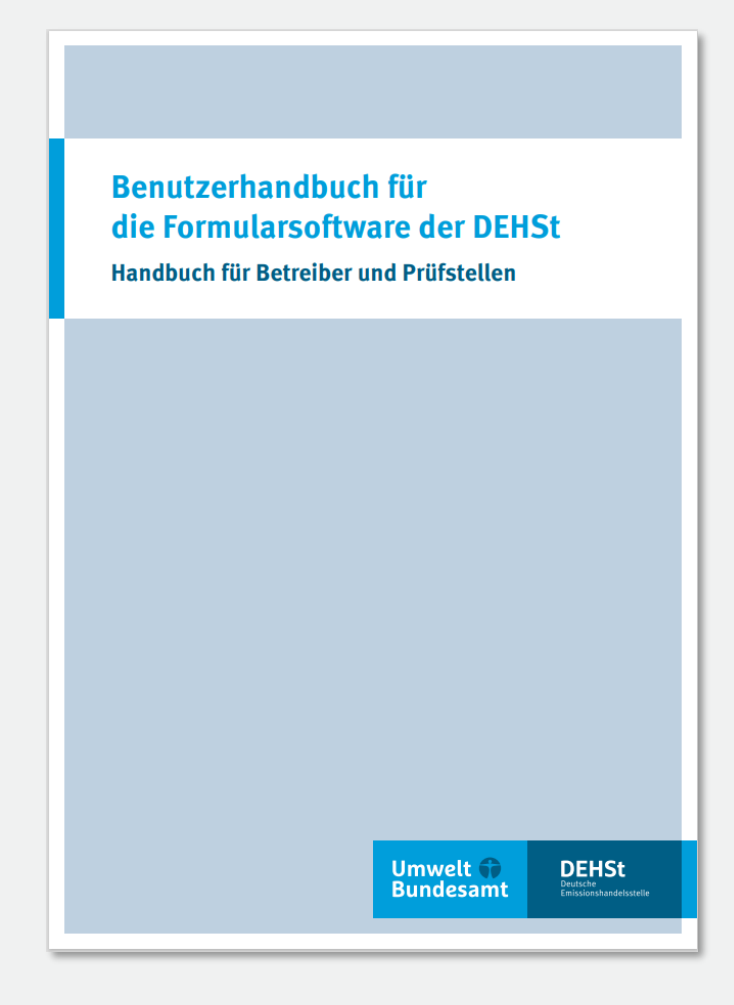

#### **Funktionsbereiche der Nutzeroberfläche im FMS – Beispielübersicht**

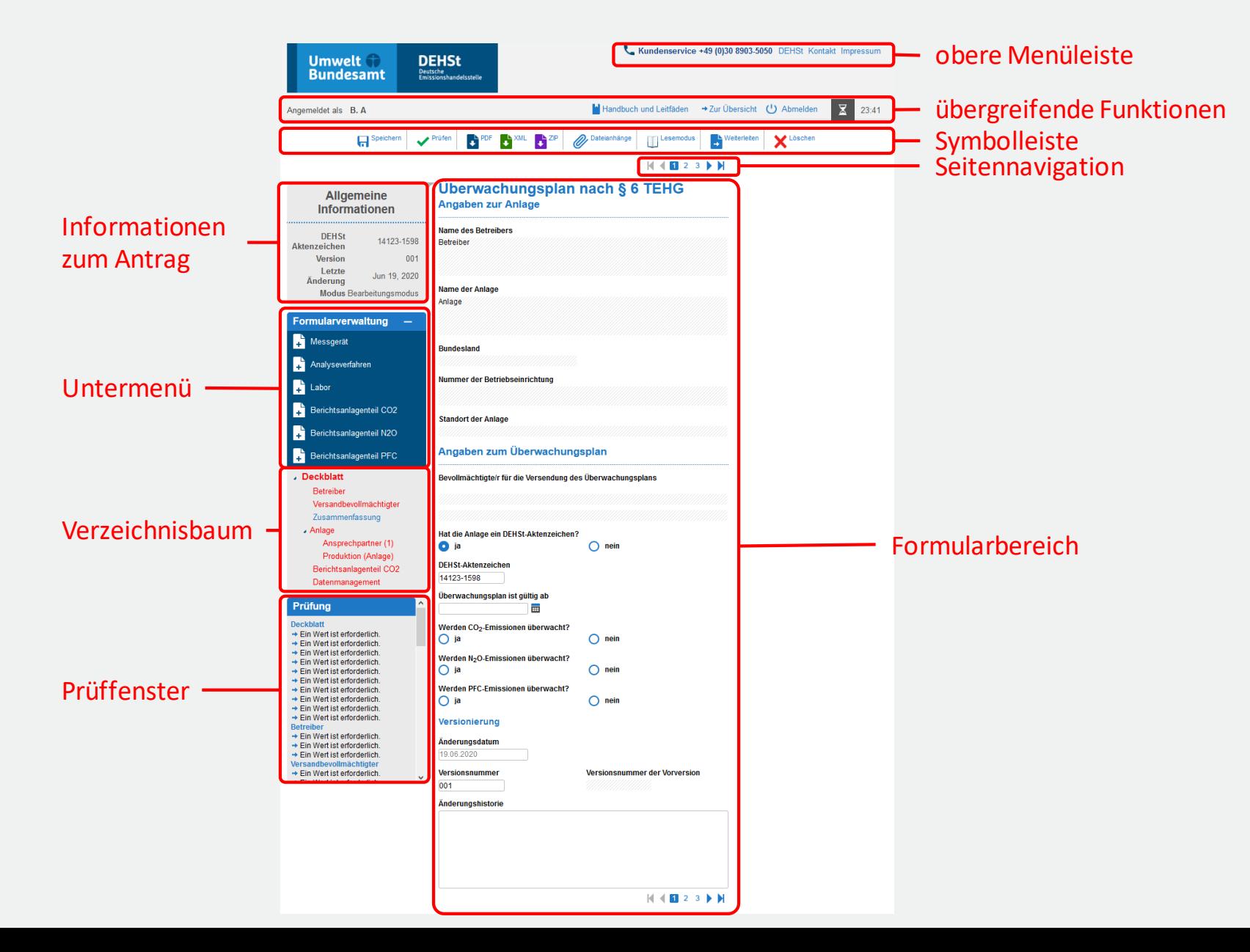

### **Funktionsbereiche der Nutzeroberfläche im FMS – Formulare**

#### ▪ **Formulare**:

- Die Dateneingabe im FMS erfolgt in vorbereiteten Formularen.
- Die Formulare bestehen meist aus mehreren Seiten.
- Formulare hinzufügen über Auswahl des übergeordneten Formulars im Verzeichnisbaum.
- **EXECT:** Beispiele: "BEHG-Verantwortlicher", "nEHS-Brennstoff".

#### Untermenü:

- Bietet die Möglichkeit, einem Datensatz neue Formulare hinzuzufügen.
- **Der Inhalt ist von dem aktuell geöffneten Formular und Ihren bereits erfolgten Eingaben** abhängig.

#### ▪ **Verzeichnisbaum**:

▪ Listet alle Formulare des Datensatzes auf und dient der Navigation.

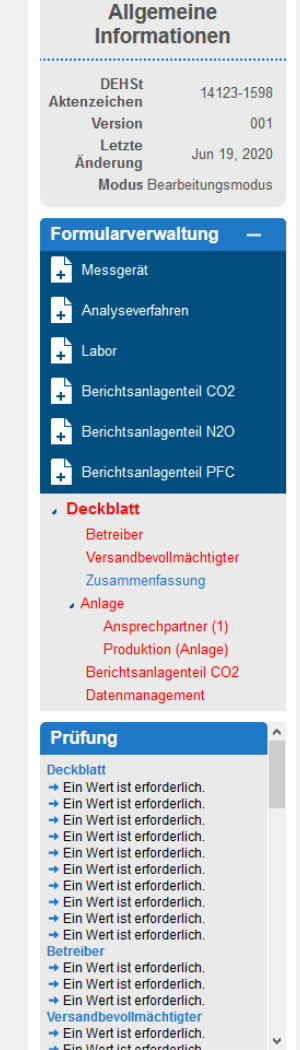

### **Funktionsbereiche der Nutzeroberfläche im FMS – Untermenü und Prüffenster**

#### ▪ **Prüffenster**:

- Zeigt die noch fehlenden oder fehlerhaften Eingaben auf den einzelnen Formularen an.
- Informiert über fehlende oder nicht benötigte Formulare.

#### Prüfung

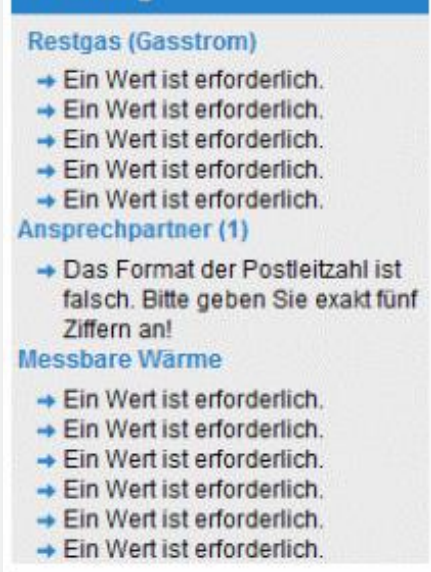

#### **Dateneingabe im Formular-Management-System**

- Nicht beschreibbare Felder sind hellgrau hinterlegt  $\rightarrow$  **automatische Befüllung** durch Verknüpfung mit Daten in anderen Formularen oder durch Berechnungen.
- **Tooltipps** zu den Feldern durch Bewegen des Mauszeigers auf das entsprechende Feld.
- **Auswahllisten** enthalten nur solche Optionen, die an der betreffenden Stelle ggf. in Abhängigkeit von Eingaben an anderen Stellen – tatsächlich möglich sind.
- Anlegen eines **vereinfachten vs. regulären Überwachungsplans**:
	- Dateneingabe im FMS erfolgt in einer einzigen Anwendung, d.h. es gibt **keine separaten Anwendungen**  im FMS für vereinfachten oder regulären Überwachungsplan
	- Durch Ausfüllen der einzelnen Formulare ergibt sich im Endeffekt ein vereinfachter oder regulärer Überwachungsplan.

# **Grundlagen zur Erstellung eines Überwachungsplans**

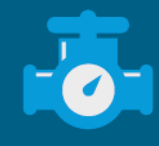

### **"Brennstoff nEHS" im FMS vs. Brennstoff nach EBeV 2030**

- Emissionsberichterstattungsverordnung (EBeV) 2030 enthält **Standardwerte für Berechnungsfaktoren** für einzelne "reine" Brennstoffe.
- Brennstoff aus **Energiesteueranmeldung/Nachweisdokumenten** kann Komponenten enthalten, für die kein Standardwert in EBeV 2030 festgelegt ist (z.B. Waren d. Unterposition KN 2901 10).
- Daher Unterscheidung:
	- "**Brennstoff nEHS**": Brennstoff, wie auf der Energiesteueranmeldung /Nachweisdokumenten angegeben und potenziell aus mehreren Brennstoffkomponenten bestehend;
	- **Brennstoff nach EBeV 2030**: Reiner Brennstoff mit Standardwerten aus EBeV 2030.
- **Erfassung der Brennstoffe im Überwachungsplan im FMS nach "Brennstoff nEHS", d.h. Brennstoffe** können enthalten:
	- Komponenten mit Standardwerten aus EBeV 2030,
	- Komponenten ohne Standardwerte aus EBeV 2030.

## **Katalog der "Brennstoffe nEHS" im FMS**

**Erstellung** des **Überwachungsplans** im FMS:

- **Zusammenfassung der einzelnen Brennstoffkomponenten zu einem "Brennstoff nEHS"**.
- Jeder Brennstoff ist nur einmal enthalten im Überwachungsplan.
- **E** Biomasse gilt als Brennstoffkomponente eines "Brennstoff nEHS".
- Katalog mit Nr. 1-9, Nr. 90a, b sowie Nr. 99 der "Brennstoffe nEHS" im FMS.

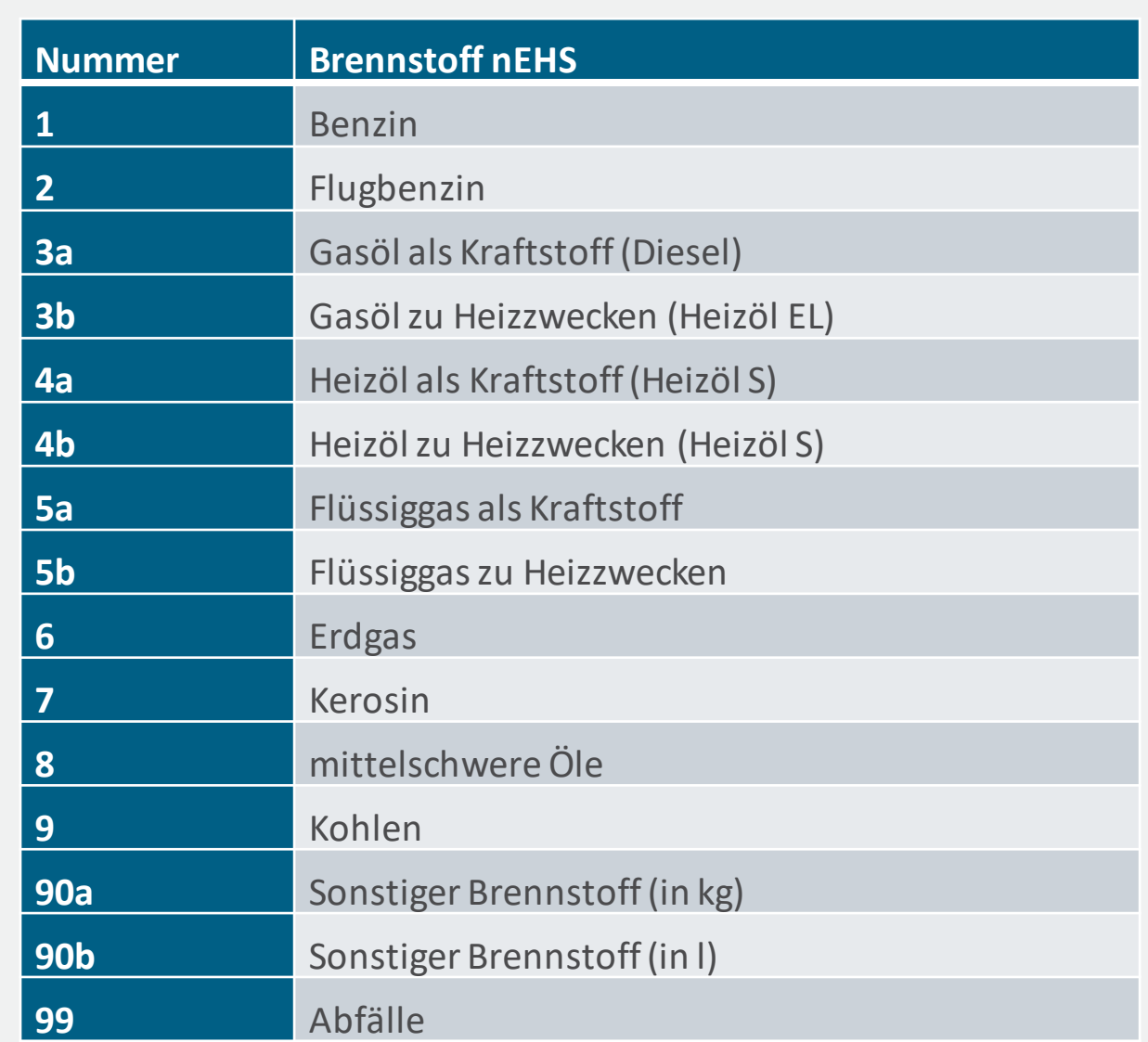

# **Formularstruktur des Überwachungsplans im FMS**

- **Einige Formulare sind initial bereits angelegt** (fett markiert, s.u.), weitere Formulare können ausgewählt werden.
- Empfohlene Reihenfolge für Dateneingabe ist im Leitfaden beschrieben.
- Automatische Übernahme von Methoden für einzelne Parameter und Brennstoffe in den Überwachungsplan, wenn durch EBeV 2030 bereits vorgeschrieben.

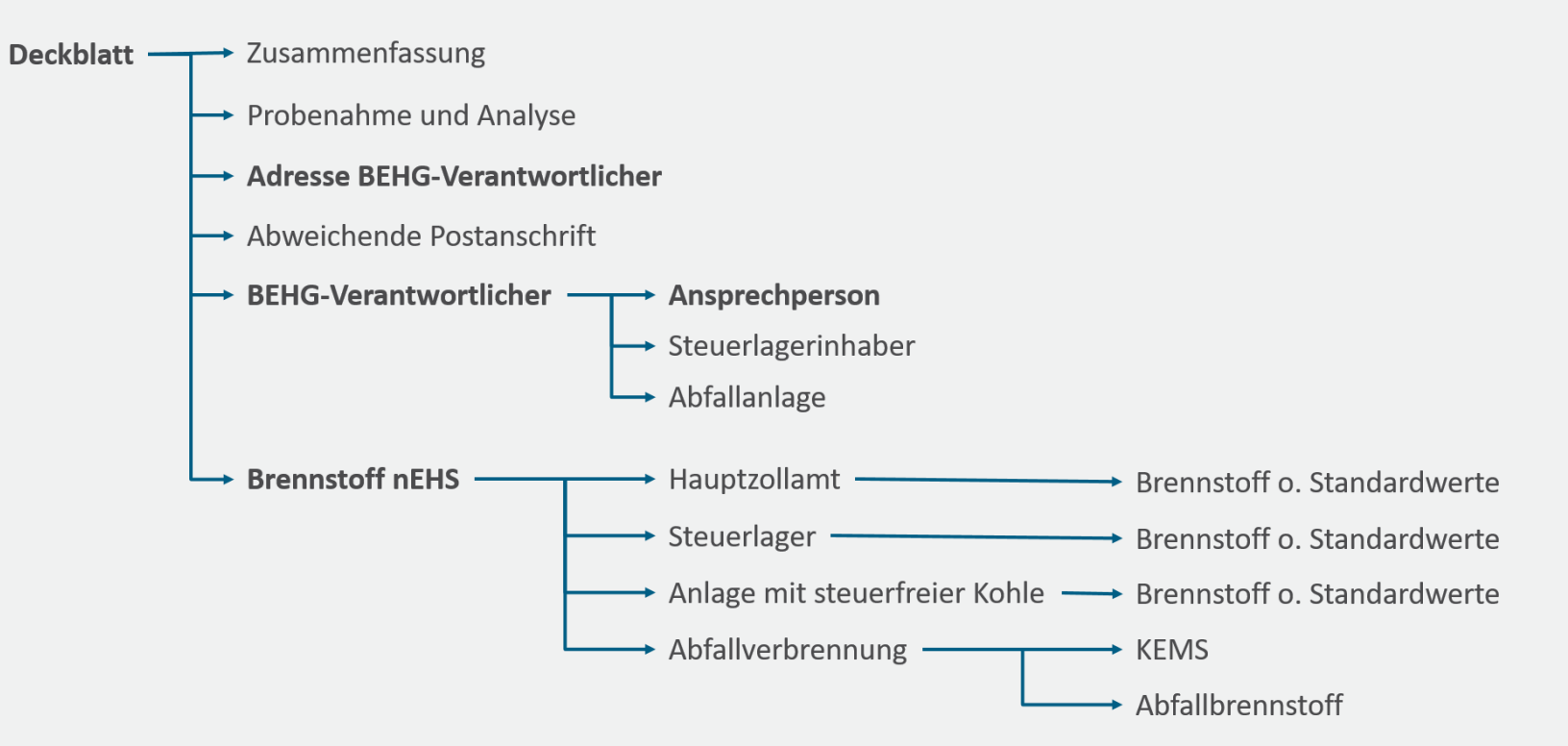

# **Mindestangaben für einen Überwachungsplans**

- **Initial vorhandene Formulare** im FMS sind für alle Überwachungspläne auszufüllen:
	- **Deckblatt**: Einige Angaben werden von anderen Formularen übernommen und bleiben daher zu Beginn leer;
	- **Adresse**: BEHG Verantwortlicher und eine Ansprechperson;
	- **BEHG Verantwortlicher**: Angaben auf diesem Formular entscheiden darüber, ob vereinfachter oder regulärer Überwachungsplan vorliegt;
	- **Brennstoff nEHS**: Auswahlmöglichkeiten für den Brennstoff basieren auf Angaben auf dem Formular "BEHG-Verantwortlicher".

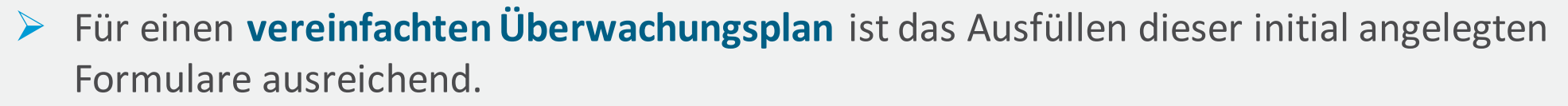

- Ggf. **weitere Formulare** bei vereinfachtem Überwachungsplan:
	- **·** Formulare für Mehrfachausprägungen (Brennstoffe nEHS, Ansprechperson),
- Formulare mit optionalen Angaben (Steuerlagerinhaber, Steuerlager, Hauptzollamt).

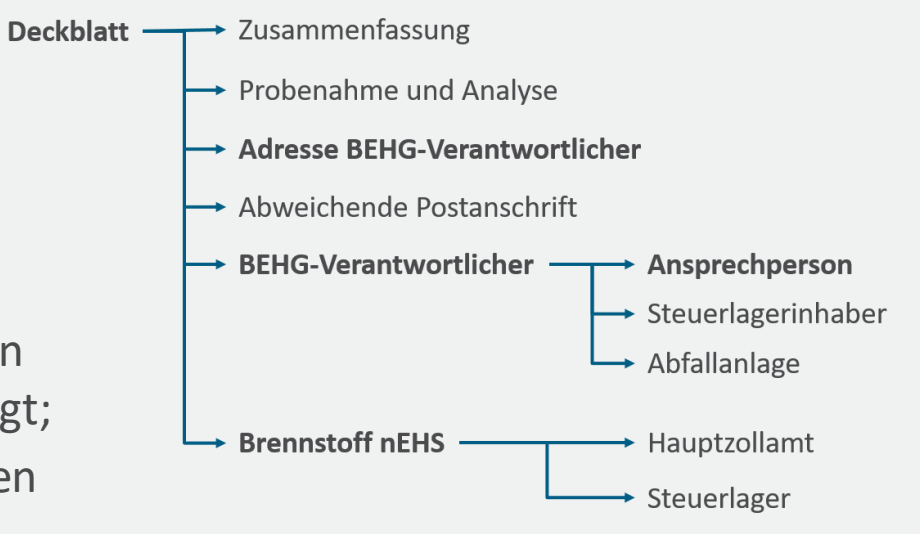

#### **Formular BEHG-Verantwortlicher**

#### Wichtige Abfragen/Inhalte auf dem Formular BEHG-Verantwortlicher:

- Angaben zum BEHG-Verantwortlichen
- Angaben zu Brennstoffen nach § 2 Absatz 2 Satz 1 BEHG (**energiesteuerpflichtige Brennstoffe**)
	- Werden für alle Komponenten Standardwerte zur Bestimmung der Berechnungsfaktoren genutzt?
	- Brennstoffzusammensetzung: Biomasse, Brennstoffkomponenten ohne Standardwerte?
	- Angaben zu potenziellen Einlagerungen und Einlagerern.
- Angaben zu Brennstoffen nach § 2 Absatz 2 Satz 2 BEHG (**energiesteuerfreie Kohle**)
	- Werden für alle Komponenten Standardwerte oder individuelle Analysenwerte des unteren Heizwerts für die jeweilige Liefercharge genutzt?
- Angaben zu Brennstoffen nach § 2 Absatz 2 Satz 2a BEHG (**Abfallbrennstoffe**)

**Resultat**: **Art des Überwachungsplans**, d.h. Voraussetzungen für vereinfachten oder regulären Überwachungsplan.

# **Beispiele für einen vereinfachten Überwachungsplan**

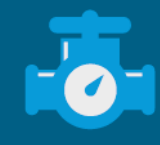

# **Beispiel – Überwachungsplan für Brennstoff Erdgas**

- BEHG-Verantwortlicher bringt ausschließlich **Erdgas** in Verkehr.
- Es sind lediglich die initial angelegten Formulare auszufüllen.

▪ **Formularstruktur**:

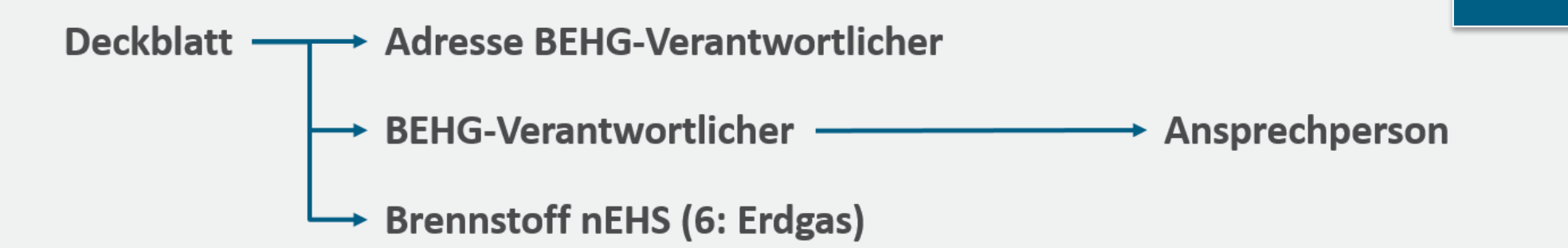

#### Brennstoffkomponenten

Erdgas mit Standardwert nach EBeV 2030

# **Beispiel – Überwachungsplan für Brennstoffe Gasöl und Heizöl**

- BEHG-Verantwortlicher bringt **Gasöl zu Heizzwecken und Heizöl zu Heizzwecken** in Verkehr.
- Brennstoff Heizöl zu Heizzwecken aus eigenen Steuerlagern und aus zwei Steuerlagern von fremden Steuerlagerinhabern in Verkehr gebracht.
	- **•** Formulare Steuerlagerinhaber/Steuerlager sowie Hauptzollamt können optional angelegt werden.
- **Formularstruktur**:

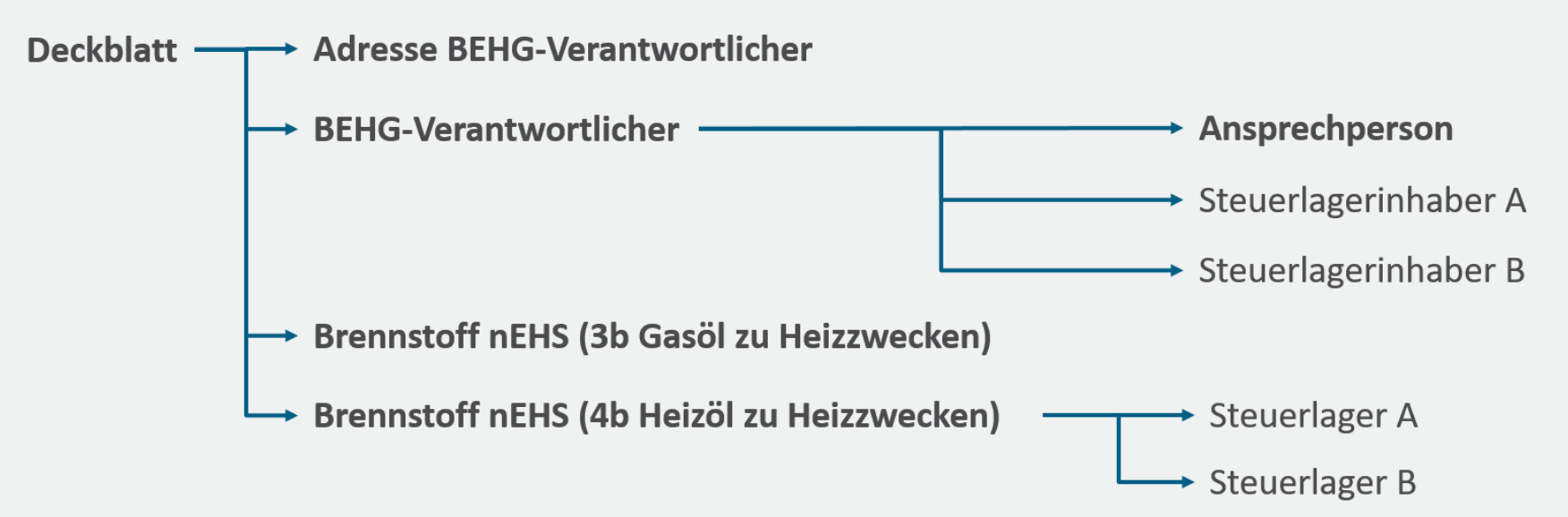

#### Brennstoffkomponenten

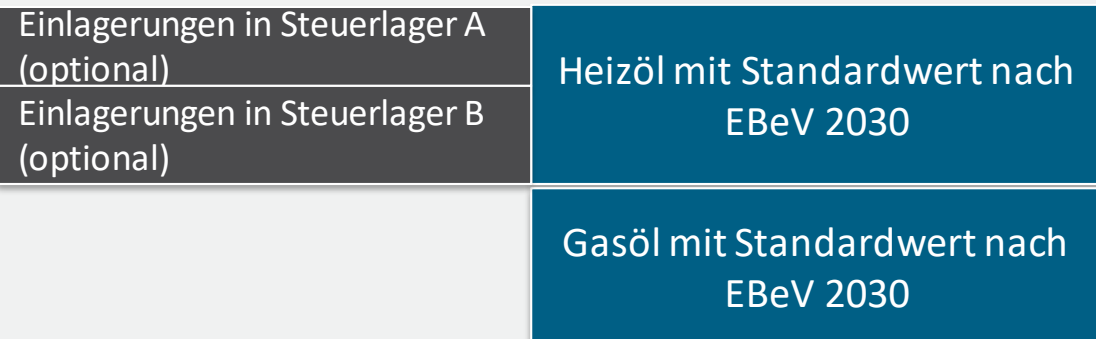

# **Beispiel – Überwachungsplan für Brennstoff Gasöl (Diesel)**

- BEHG-Verantwortlicher bringt **Gasöl als Kraftstoff (Diesel)** in Verkehr.
- Aus eigenen Steuerlagern und aus einem Steuerlager eines fremden Steuerlagerinhabers.
- Diesel ist **HVO**und **FAME** beigemischt.
- Für alle Komponenten sind Standardwerte in der EBeV 2030 festgelegt.
- **Formularstruktur**:

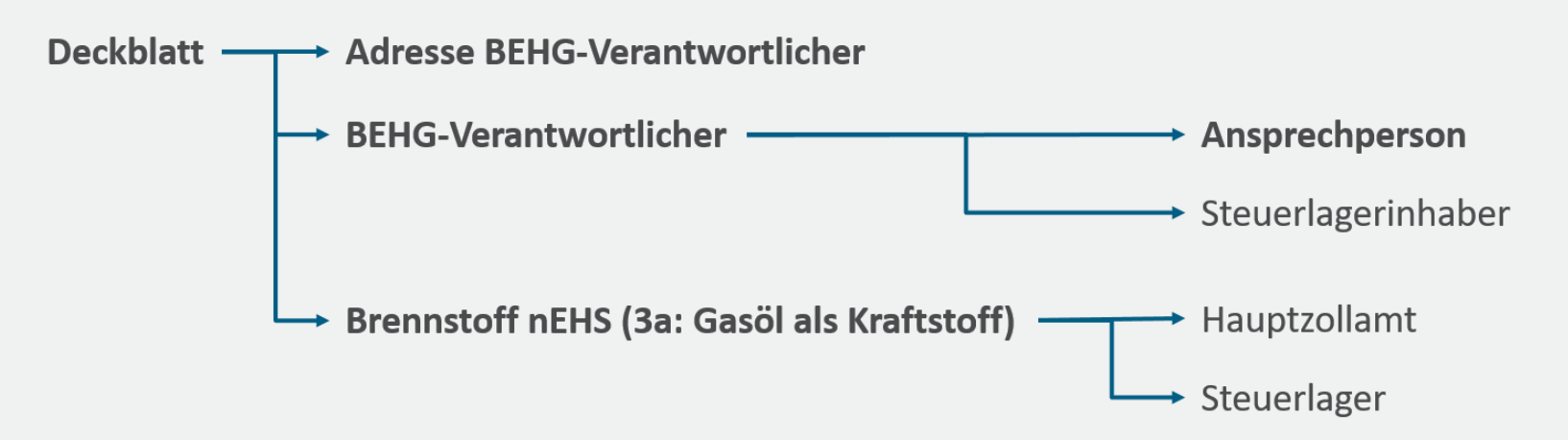

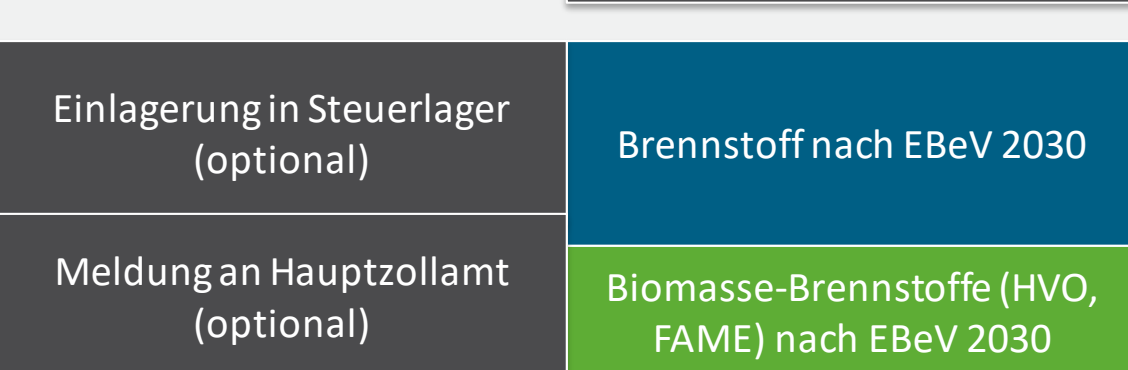

Brennstoffkomponenten

# **Beispiel – Anlegen eines vereinfachten Überwachungsplans im FMS**

- **Anwendungsbeispiel:**
	- Brennstoff nEHSNr. 6 (Erdgas) wird in Verkehr gebracht
	- Brennstoffmengen nach § 6 Absatz 1 EBeV 2030 (Energiesteuermengen)
	- Standardwerte für die Berechnungsfaktoren der Brennstoffe nach § 7 Absatz 1 und 2 EBeV 2030
- Hinweis: Beispieleinträge werden im weiteren Verlauf des Vortrags in roter Schrift gekennzeichnet.

# **Formular Überwachungsplan nach §6 BEHG (Deckblatt) - Beispiel**

- wird größtenteils automatisch ausgefüllt durch Dateneingabe in anderen Formularen, z.B.:
	- Name der Organisation
	- DEHSt-Aktenzeichen
	- Voraussetzungen für vereinfachten Überwachungsplan (abhängig von Eintrag in Formular BEHG-Verantwortlicher)
- andere Felder sind selbst zu befüllen:
	- Versionsnummer; Eintrag: Nr. 1
	- Gültigkeit; Eintrag: 2024
	- Änderungen zur Vorversion; Eintrag: Erstmalige Übermittlung
	- sonstige Änderungen im Unternehmen im Vergleich zur Vorversion

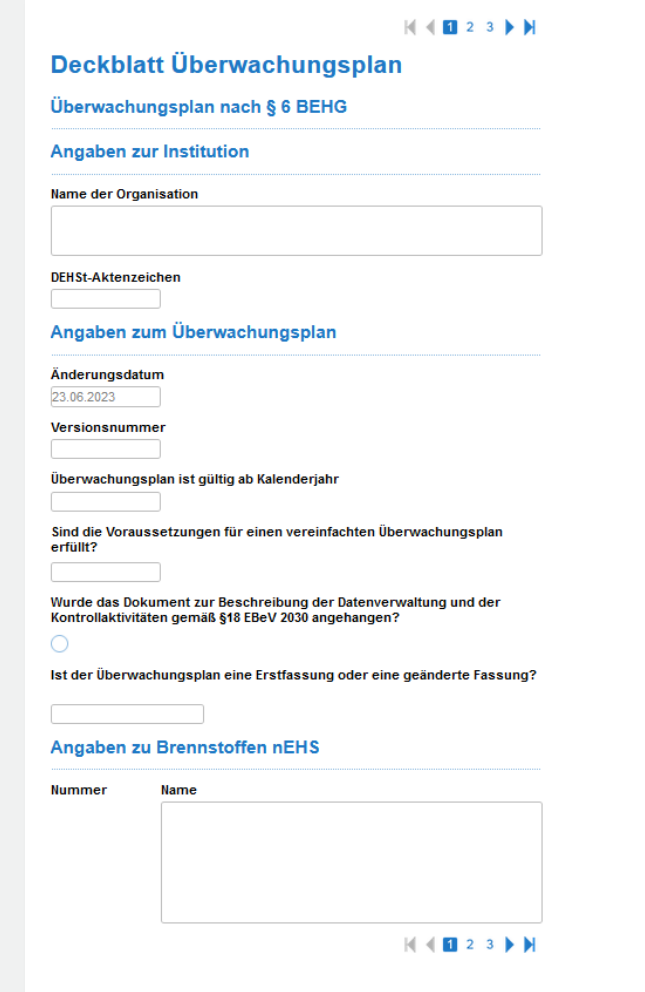

#### **Formular BEHG-Verantwortlicher (I)**

- **Angaben zum BEHG Verantwortlichen:**
	- DEHSt-Aktenzeichen, Rechtsform, ggf. NACE-Code (selbst ausfüllen)
	- Name der Organisation, Kontaktperson (automatisch ausgefüllt)

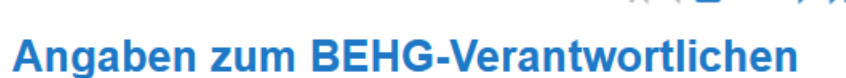

 $M$   $M$   $2$   $3$   $M$ 

#### **DEHSt-Aktenzeichen**

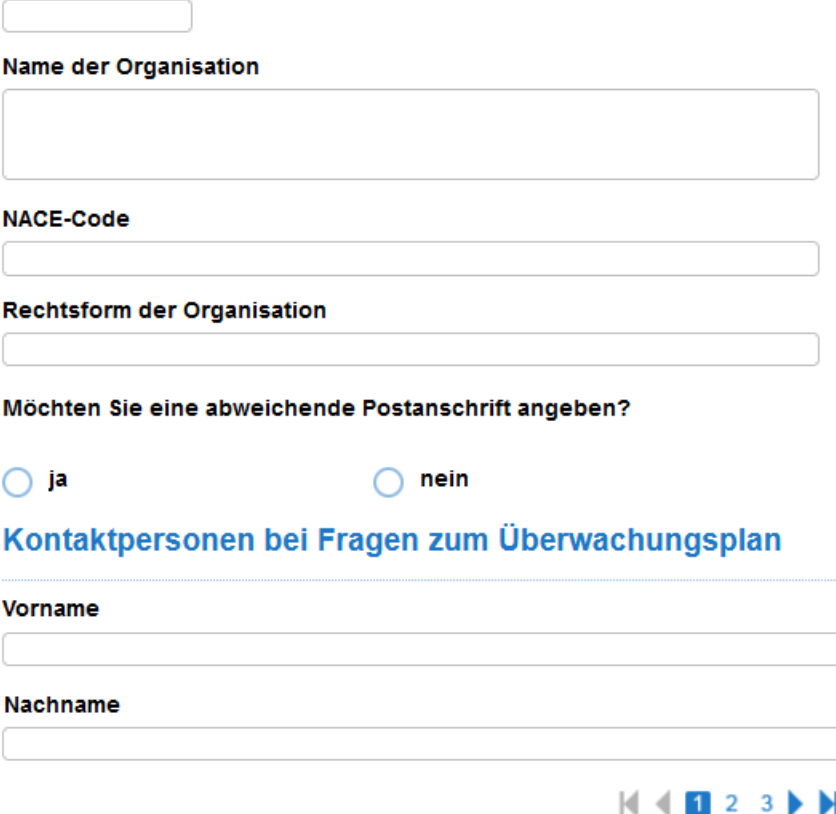

#### **Formular BEHG-Verantwortlicher (II) - Beispiel**

- **Abfragen zu energiesteuerpflichtigen Brennstoffen**:
	- Bringen Sie Brennstoffe nach § 2 Absatz 2 Satz 1 BEHG in Verkehr?  $\rightarrow$  ja
	- Wenden Sie für alle von Ihnen in Verkehr gebrachten und in Anlage 2 Teil 4 EBeV 2030 genannten Brennstoffkomponenten die Methode "Standardwerte" zur Bestimmung der Berechnungsfaktoren gemäß § 7 Absatz 1 oder 2 EBeV 2030 an? → **ja**

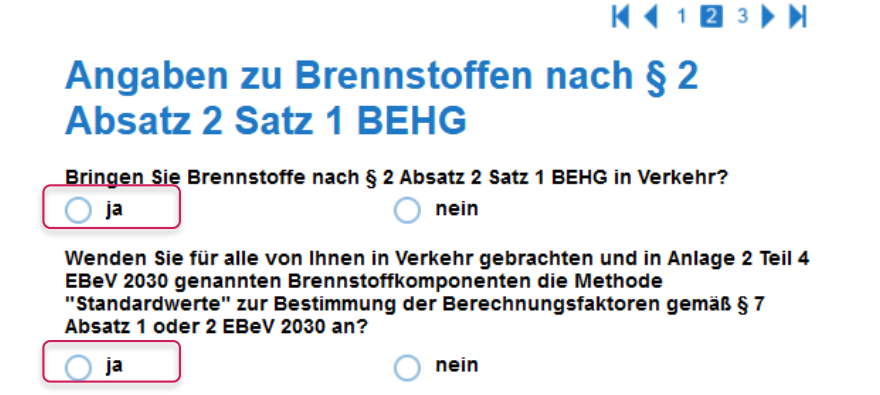

## **Formular BEHG-Verantwortlicher (III) - Beispiel**

- Angaben zu **energiesteuerrechtlichen Erlaubnissen**  (Mehrfachauswahl möglich):
	- § 6 Abs. 3 EnergieStG(Herstellungsbetriebe für Energieerzeugnisse) → **nein**
	- § 7 Abs. 2 EnergieStG(Lager für Energieerzeugnisse) → **nein**
	- § 15a Abs. 2 EnergieStG (zertifizierte Empfänger von Energieerzeugnissen) → **nein**
	- § 18 Abs. 3 EnergieStG(Versandhändler) → **ja**
	- keine
- **Zusammensetzung Brennstoffe:** 
	- Biomassebrennstoffe nach Anlage 2 Teil 4 Nr. 10 EBeV 2030 in Brennstoffen enthalten? → **nein**
	- Brennstoffe ohne Standardwerte? →**nein**

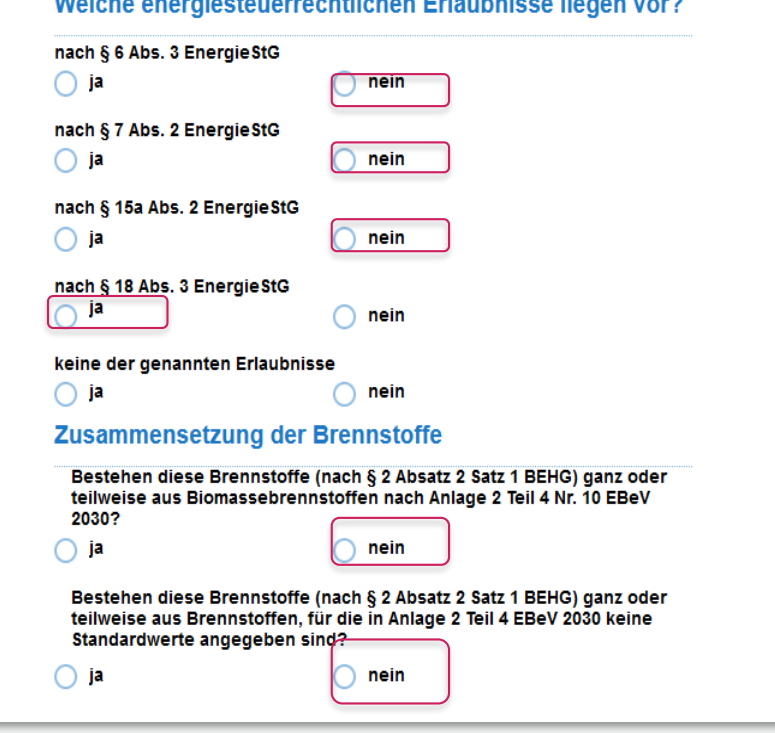

Weblaha anggotantarrang aktivban Polarkadaga Bangar (rang

### **Formular BEHG-Verantwortlicher (IV) - Beispiel**

- Angaben zu **Einlagerungen**:
	- Nicht zugelassener Einlagerer, da Brennstoffmengen in fremden Steuerlagern eingelagert werden und daher BEHG-Verantwortlicher, jedoch kein Steuerschuldner? →**nein**
	- Einlagerungen, da in Ihrem/n Steuerlager/n Brennstoffe eingelagert werden, für die Sie Steuerschuldner jedoch nicht BEHG-Verantwortlicher sind? → **nein**
- **Brennstoffe an EU ETS:** 
	- Lieferung von Brennstoffen an EU-ETS-Anlagen (nur relevant für energiesteuerpflichtige Brennstoffe)? →**ja**

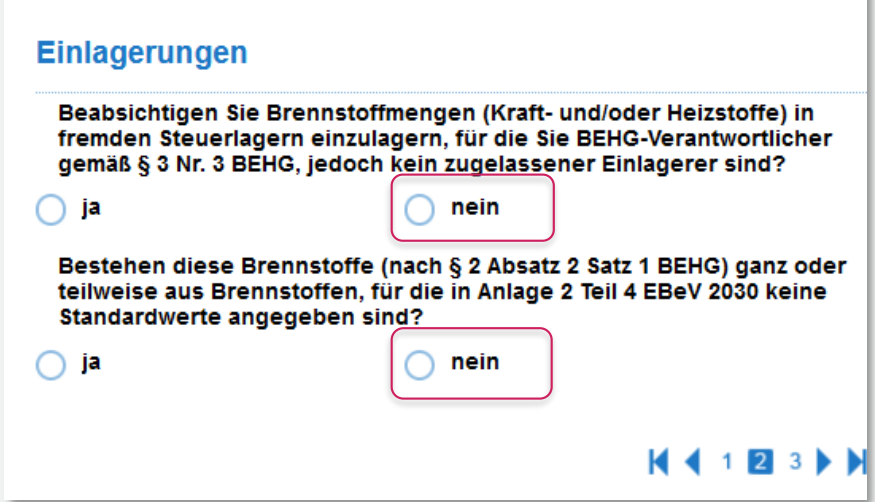

### **Formular BEHG-Verantwortlicher (V) - Beispiel**

- **Angaben zu Brennstoff**:
	- Bringen Sie Brennstoffe nach § 2 Absatz 2 Satz 2 BEHG in Verkehr (steuerfreie Kohle)? → **nein**
	- Bringen Sie Brennstoffe nach § 2 Absatz 2a BEHG in Verkehr (Abfälle)?  $\rightarrow$  nein
- Optional: Auswahl des zuständigen Hauptzollamts
- **Art des Überwachungsplans wird automatisch ausgefüllt**:
	- Sind die Voraussetzungen für einen vereinfachten Überwachungsplan erfüllt? → **ja**

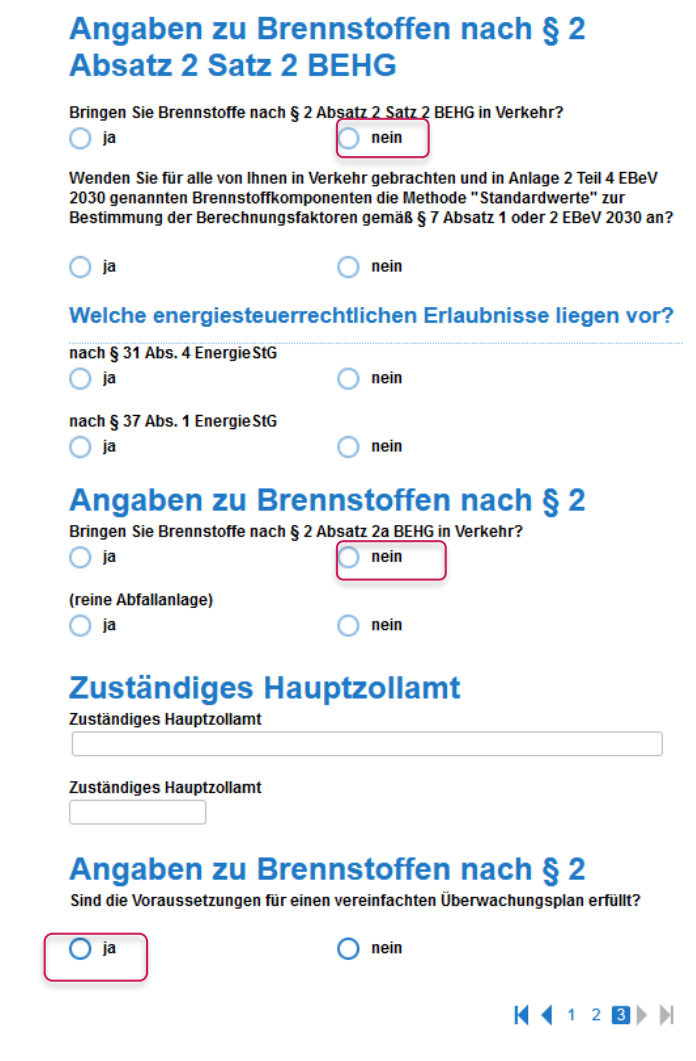

 $\vert \vert$  ( 1 2 8  $\vert$  )

# **Erstellung eines regulären Überwachungsplans**

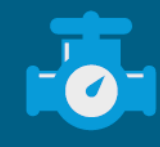

# **Formularstruktur für reguläre Überwachungspläne**

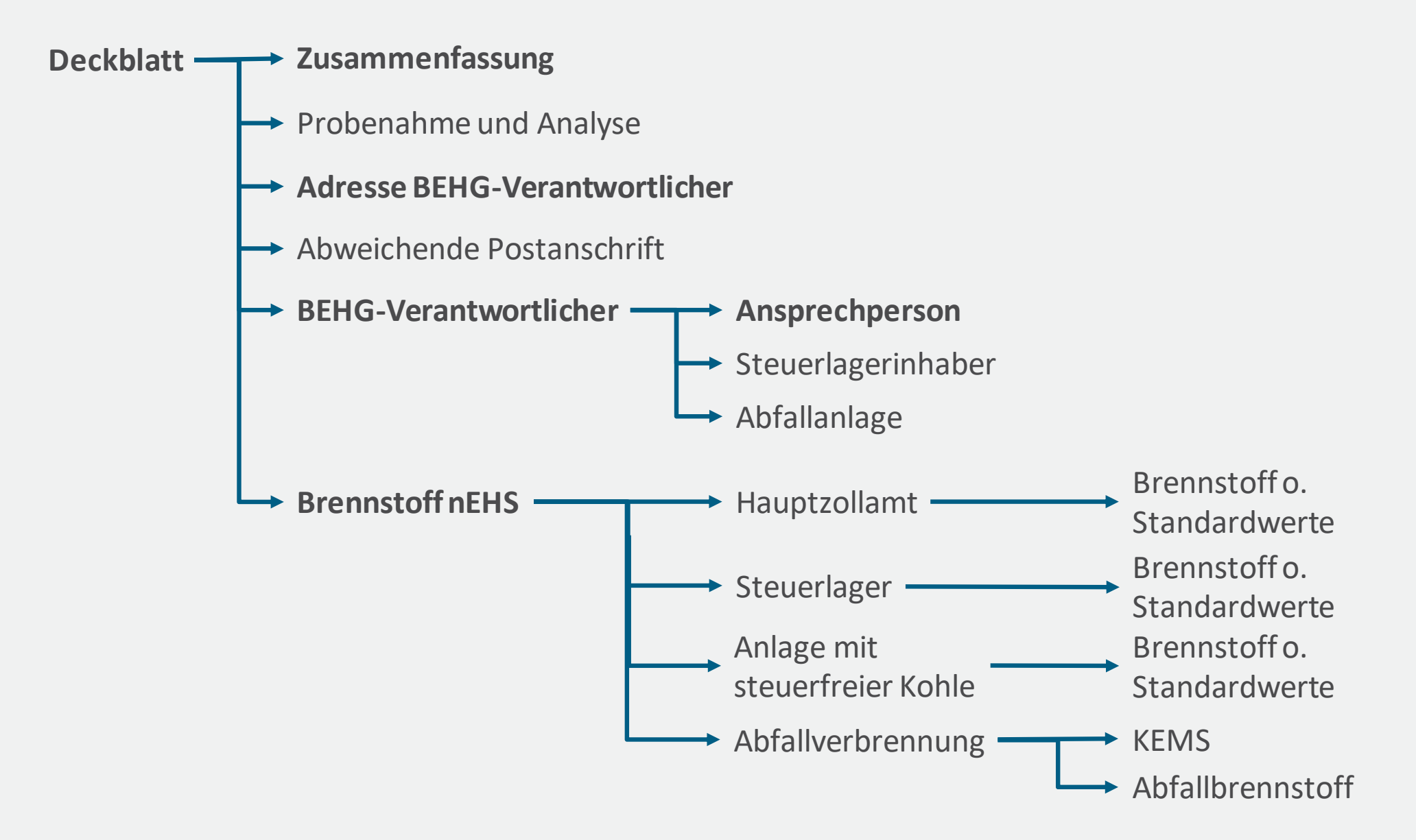

# **Gliederung Erstellung regulärer Überwachungspläne**

- Allgemein: Dateneingabe je Brennstoff nEHS (Brennstoffe ohne Abfälle)
- Beispiel 1: Erstellung eines Überwachungsplans zu den Brennstoffen Gasöl zu Heizzwecken und Braunkohle
- Beispiel 2: Erstellen eines Überwachungsplans zu Abfallbrennstoffen

### **Dateneingabe für Brennstoffe nEHS ohne Erdgas, Kohlen und Abfälle**

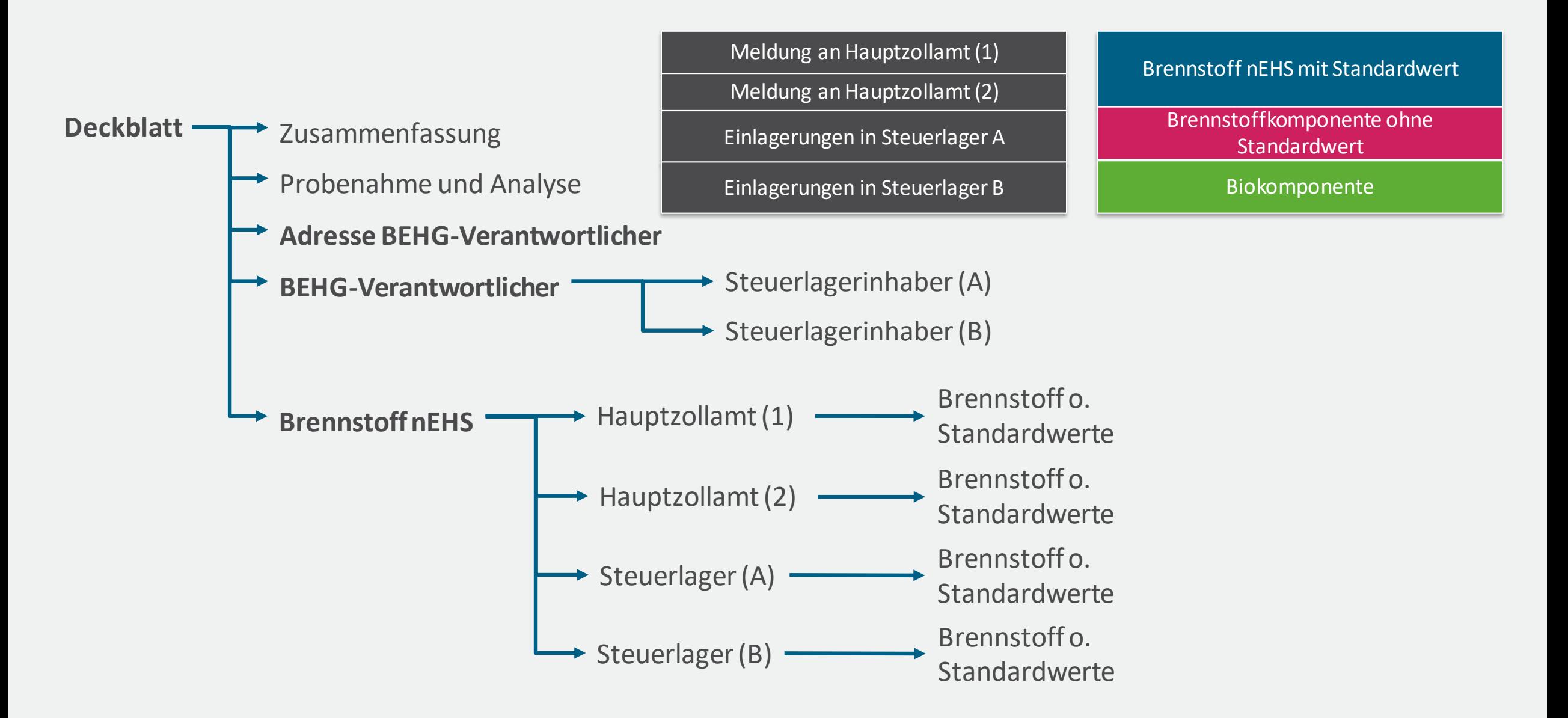

### **Dateneingaben für sonstige Brennstoffe nEHS (ohne Standardwerte)**

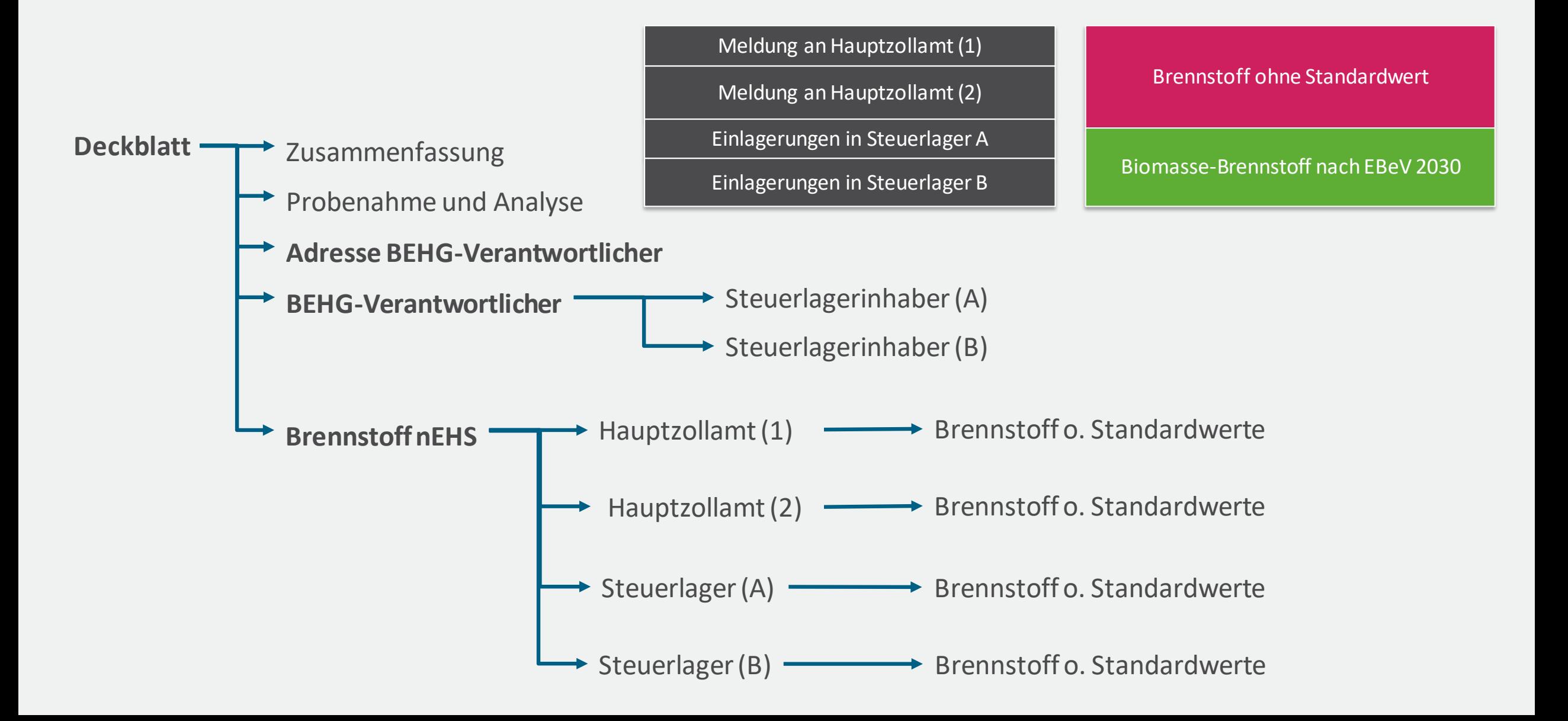

## **Dateneingabe für den Brennstoff nEHS Kohlen**

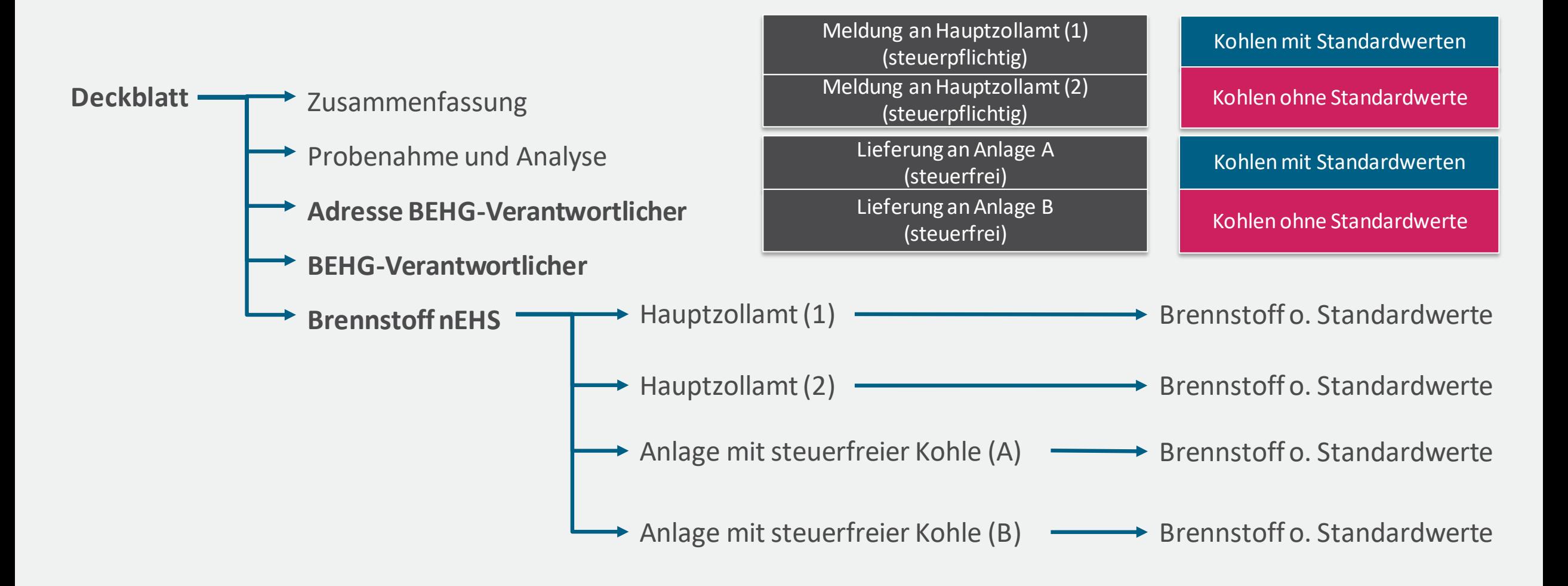

# **Beispiel 1: Erstellung eines Überwachungsplans zu den nEHS Brennstoffen Gasöl zu Heizzwecken & steuerfreier Kohle**

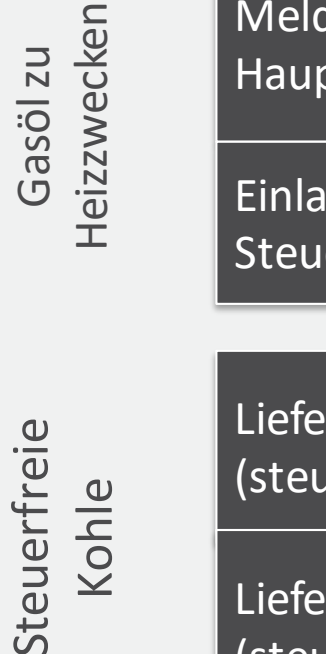

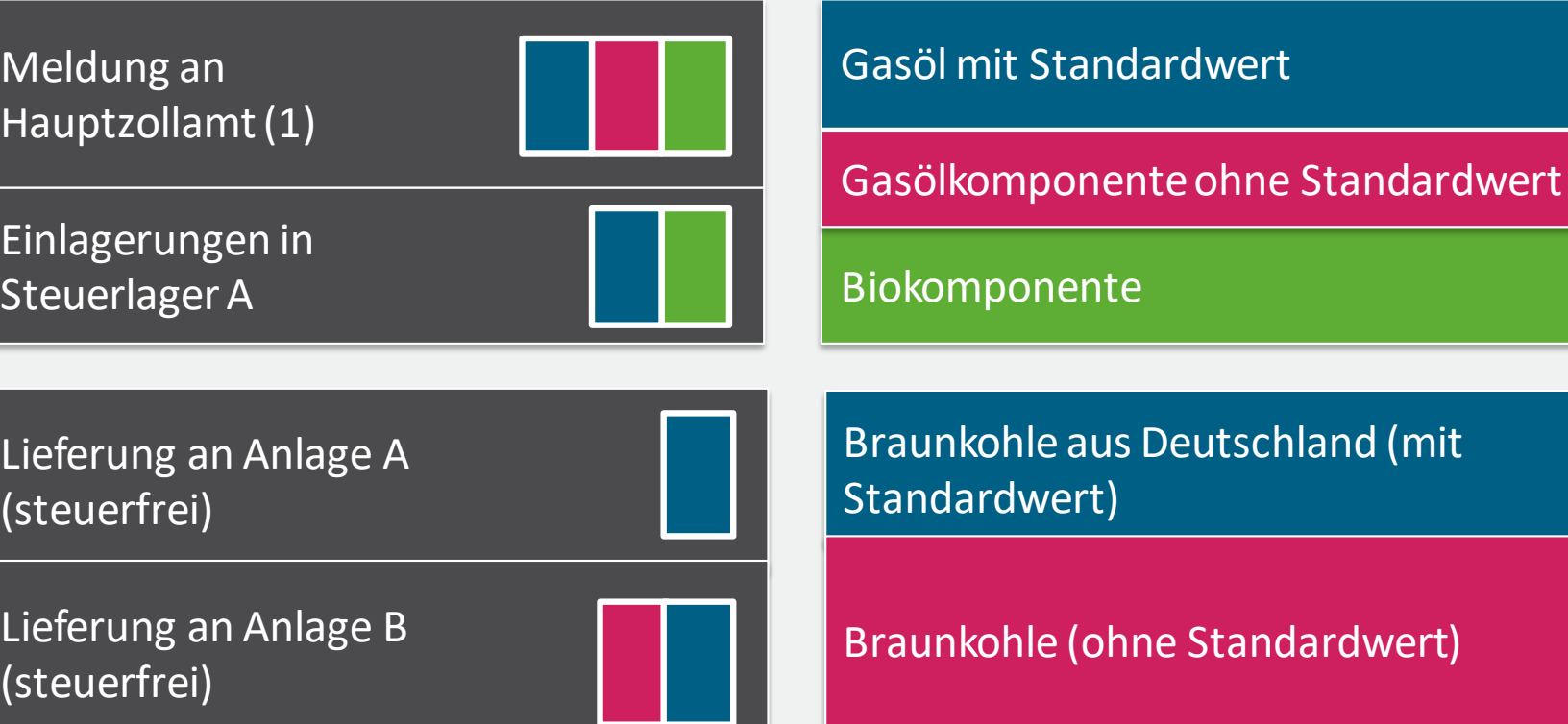

# **Beispiel 1: Formularstruktur des Überwachungsplans**

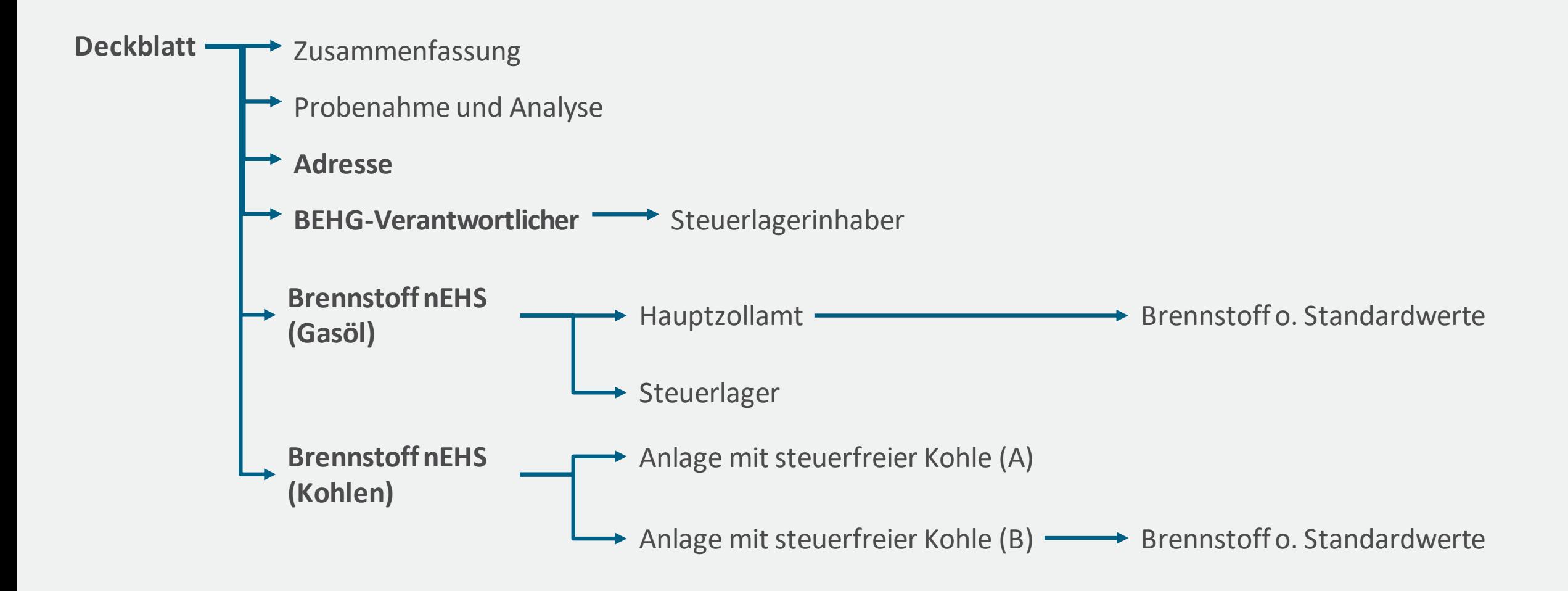

## **Formular Individuelle Methode "Probenahme und Analyse"**

**Beispiel 1: Gasöl (zu Heizzwecken) & steuerfreie Braunkohle**

#### Deckblatt **THE AUSA Zusammenfassung** Probenahme und Analyse

▪ Formular für Brennstoffkomponenten ohne Standardwerte, für die die Ermittlung der Berechnungsfaktoren auf Grundlage von individueller repräsentativer Probenahme und Analyse geschieht

#### Individuelle Methode Probenahme und Analyse (1)

#### Beschreibung einer individuellen Methode zur Bestimmung der Berechnungsfaktoren nach Anlage 4 Teil 1 Nr. 2 oder Teil 2 Nr. 2 EBeV 2030

#### **Nummer**

Name der individuellen Methode

**Standards der Probenahme** 

**Standards der Analyse** 

Beschreibung der individuellen Methode

Werden die in Anlage 4 Teil 3 EBeV 2030 genannten Anforderungen an die Repräsentativität der Probenahme und Analyse eingehalten?

Wurde mindestens ein Dokument zur Beschreibung der individuellen Methode angehangen?

### **Beispiel 1: Formular BEHG-Verantwortlicher und Folgeformular Steuerlagerinhaber**

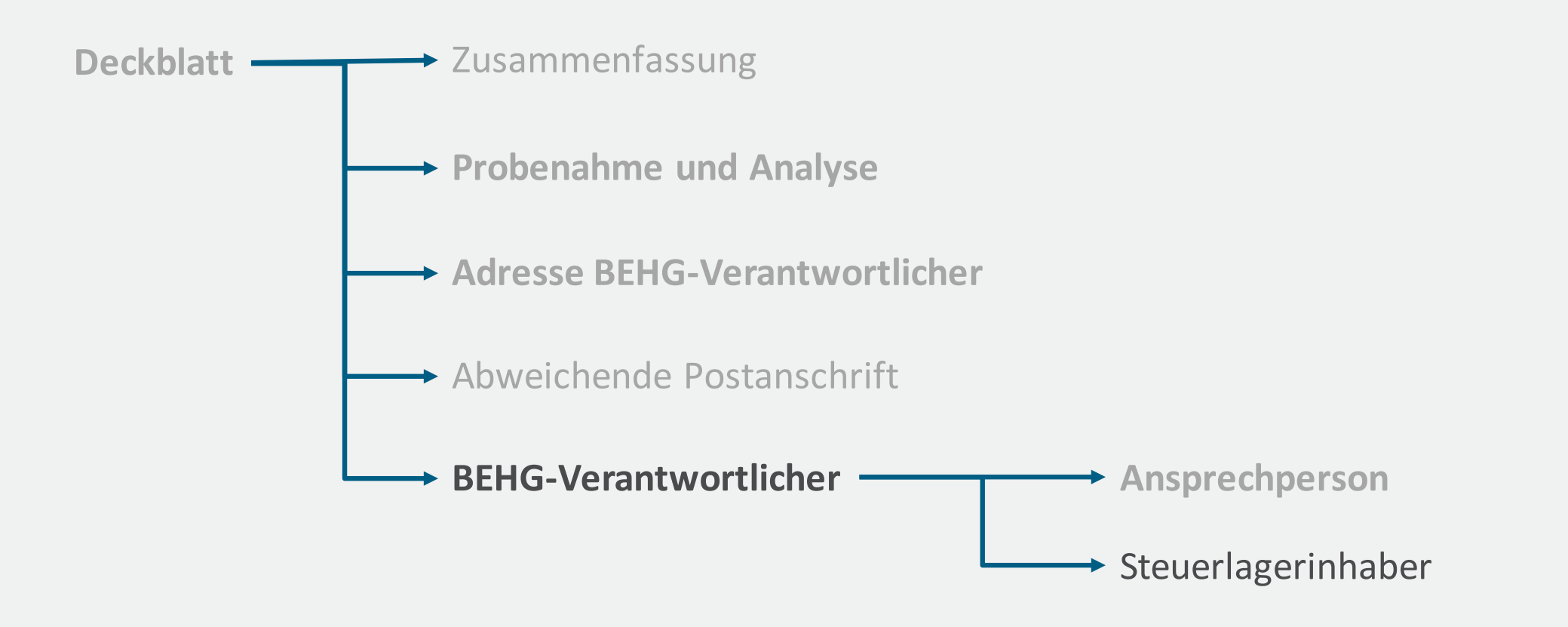

#### **Formular BEHG Verantwortlicher**

**Für das Beispiel Gasöl (zu Heizzwecken) & steuerfreie Braunkohle**

- Das Gasöl ist ein Brennstoff nach § 2 Absatz 2 Satz 1 BEHG
- Brennstoffkomponente ohne Standardwerte

■ Angaben zu energiesteuerrechtlichen Erlaubnissen

#### Angaben zu Brennstoffen nach § 2 **Absatz 2 Satz 1 BEHG**

Bringen Sie Brennstoffe nach § 2 Absatz 2 Satz 1 BEHG in Verkehr? ja nein

Wenden Sie für alle von Ihnen in Verkehr gebrachten und in Anlage 2 Teil 4 EBeV 2030 genannten Brennstoffkomponenten die Methode "Standardwerte" zur Bestimmung der Berechnungsfaktoren gemäß § 7 Absatz 1 oder 2 EBeV 2030 an?

 $\bigcap$  ja

nein

#### Welche energiesteuerrechtlichen Erlaubnisse liegen vor?

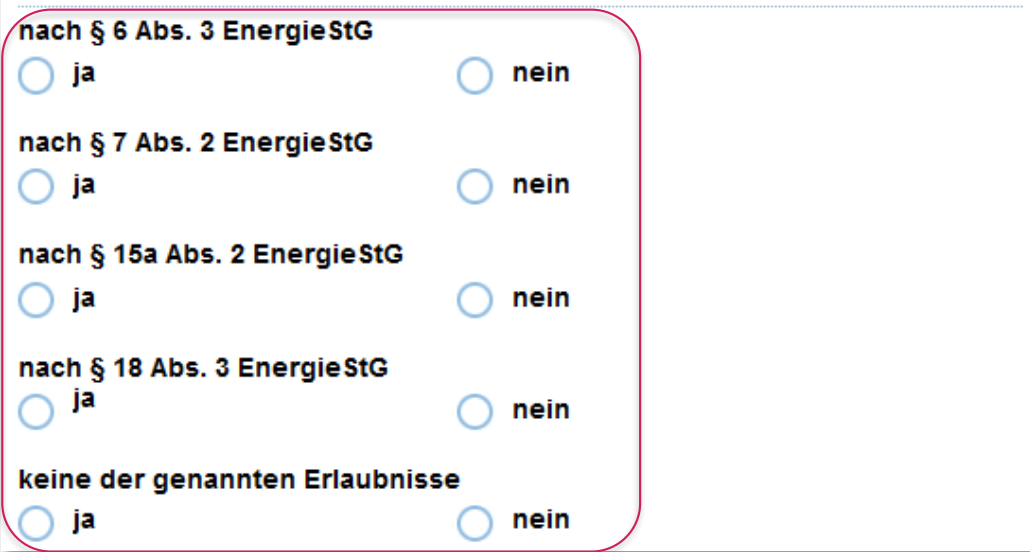

### **Formular BEHG Verantwortlicher**

#### **Für das Beispiel Gasöl (zu Heizzwecken) & steuerfreie Braunkohle**

- Das Gasöl enthält eine Biobrennstoffkomponente
- Das Gasöl enthält eine Brennstoffkomponente ohne Standardwerte

#### Zusammensetzung der Brennstoffe

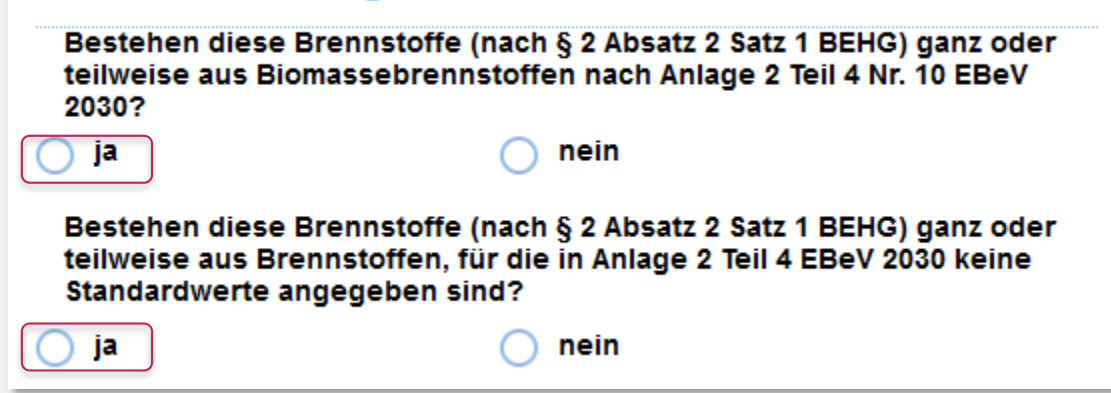

- Gasöl wird aus einem fremden Steuerlager in Verkehr gebracht
- Für die Gasölkomponenten in Steuerlagern gibt es Standardwerte

#### **Einlagerungen**

Beabsichtigen Sie Brennstoffmengen (Kraft- und/oder Heizstoffe) in fremden Steuerlagern einzulagern, für die Sie BEHG-Verantwortlicher gemäß § 3 Nr. 3 BEHG, jedoch kein zugelassener Einlagerer sind?

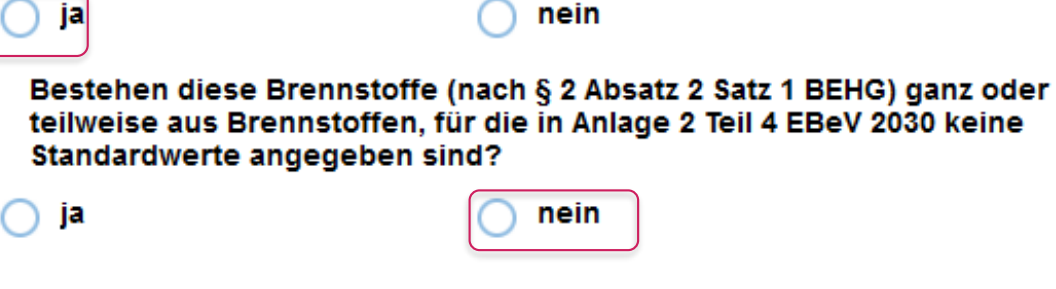

### **Formular BEHG Verantwortlicher**

**Für das Beispiel Gasöl (zu Heizzwecken) & steuerfreie Braunkohle**

■ Steuerfreie Braunkohle ist Brennstoff nach § 2 Absatz 2 Satz 2 BEHG

Mindestens eine der beiden Erlaubnisse muss vorliegen

Das zuständige Hauptzollamt (Brennstoff Gasöl)

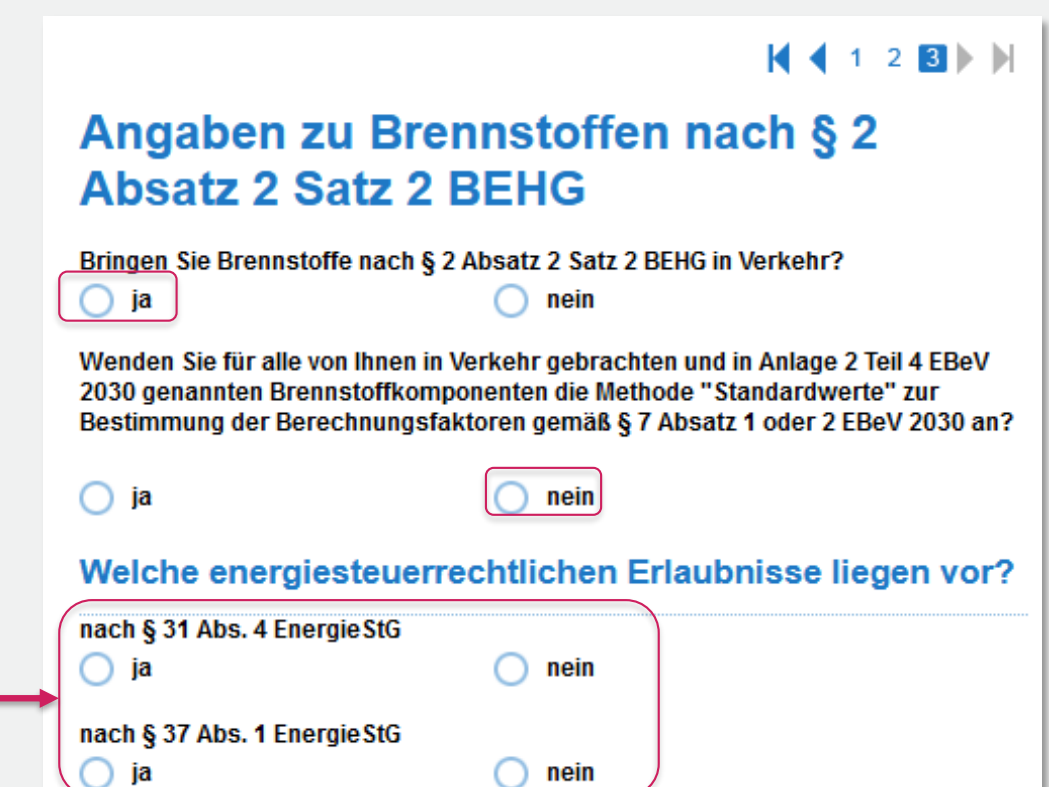

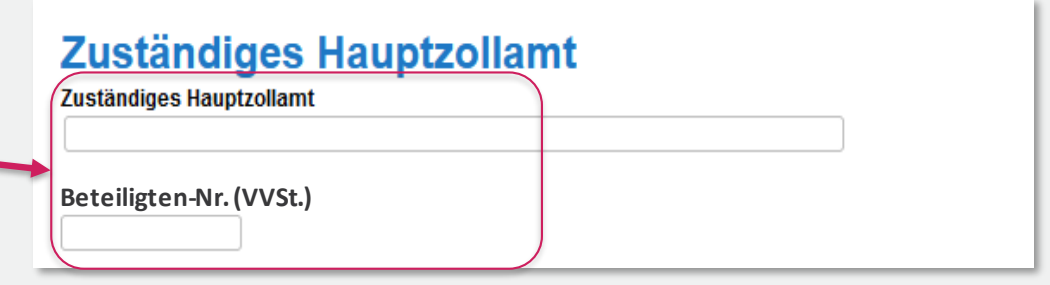

### **Steuerlagerinhaber**

BEHG-Verantwortlicher **Ansprechperson** Steuerlagerinhaber

**E** Im Fall von Einlagerungen in fremden Steuerlagern kann das Formular zum Steuerlagerinhaber angelegt werden

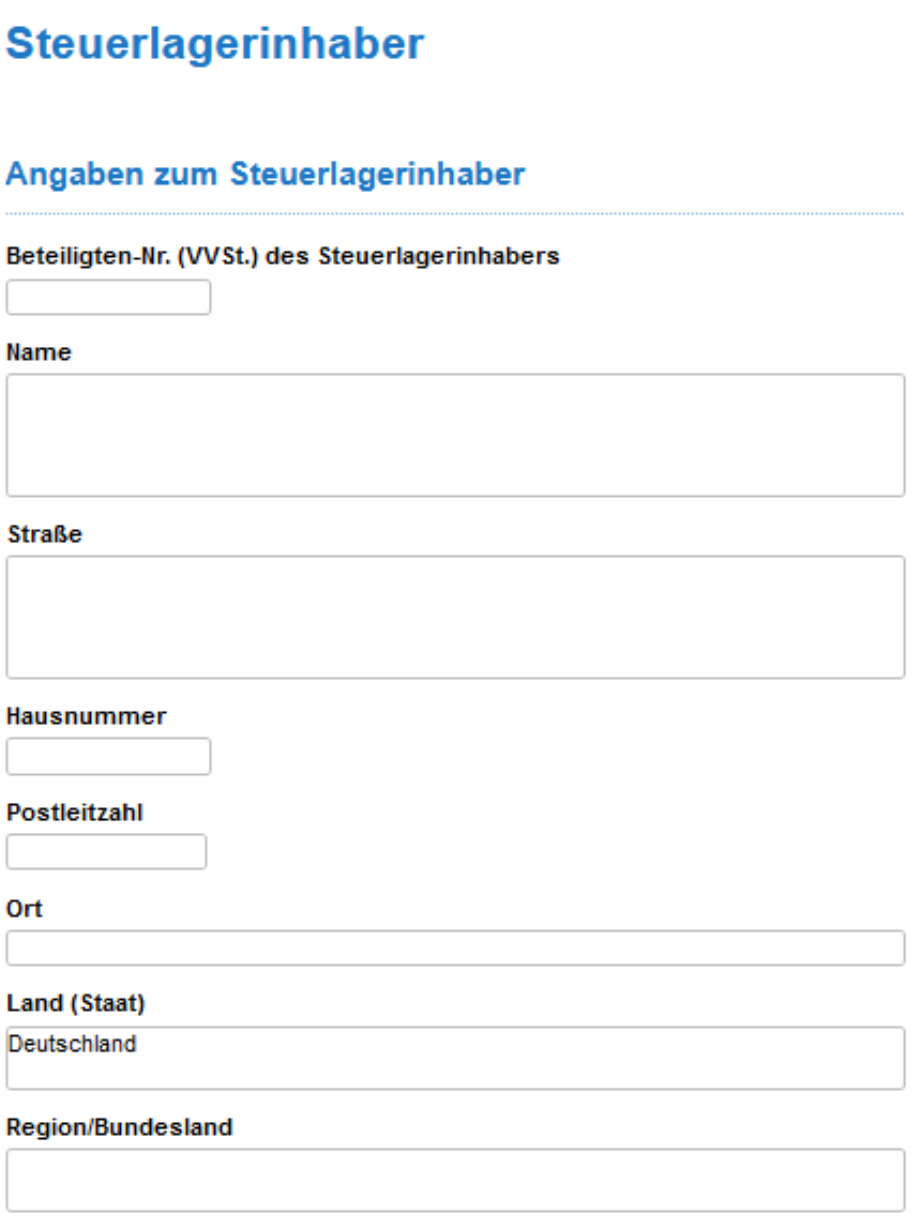

### **Formular Brennstoff nEHS und Folgeformulare (Gasöl)**

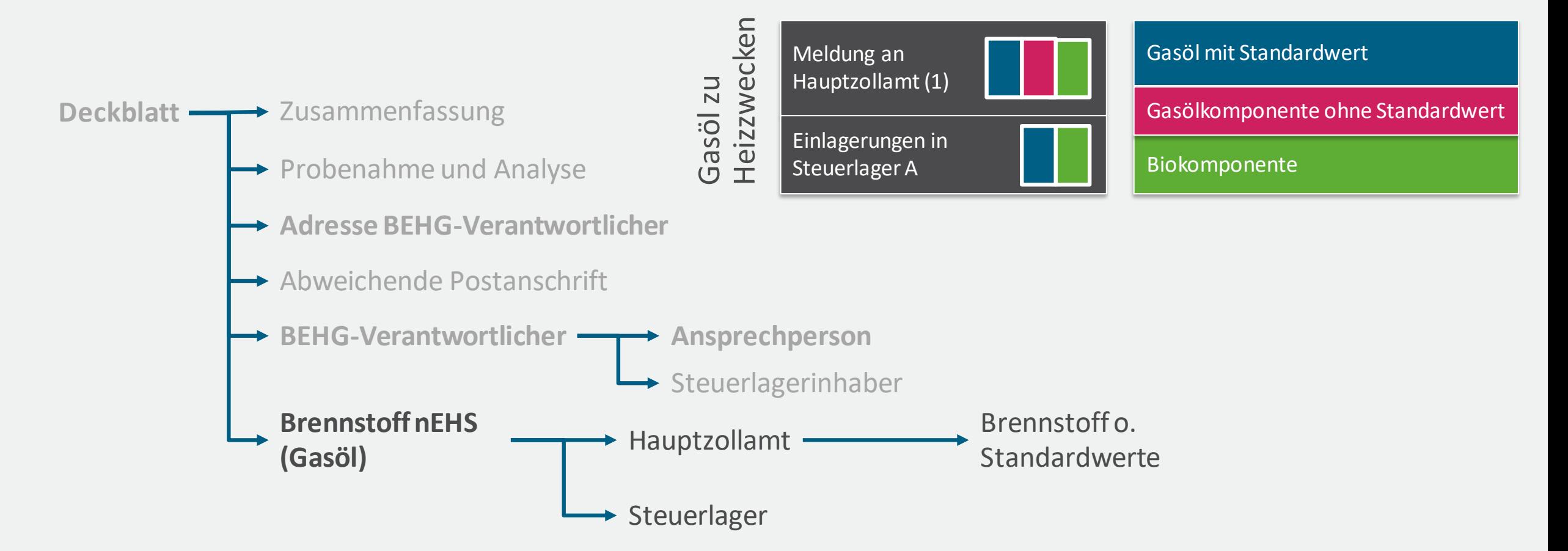

## **Formular Brennstoff nEHS (Gasöl)**

- Auswahlmöglichkeit zwischen den Nummern 1-9 und 90 (abhängig von Angaben auf Formular BEHG-Verantwortlicher)
- Für Gasöl zu Heizzwecken (Heizöl EL) ist hier die 3b auszuwählen

**Felder des Formulars Brennstoff nEHS:**

**Nummer des Brennstoffs**

**Brennstoffart gemäß Anlage 2 Teil 4 EBeV 2030**

**Einheit für die Brennstoffmenge**

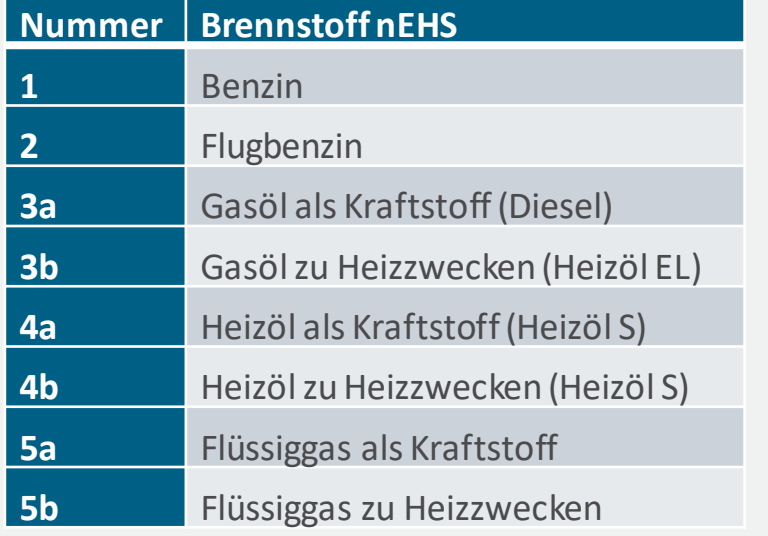

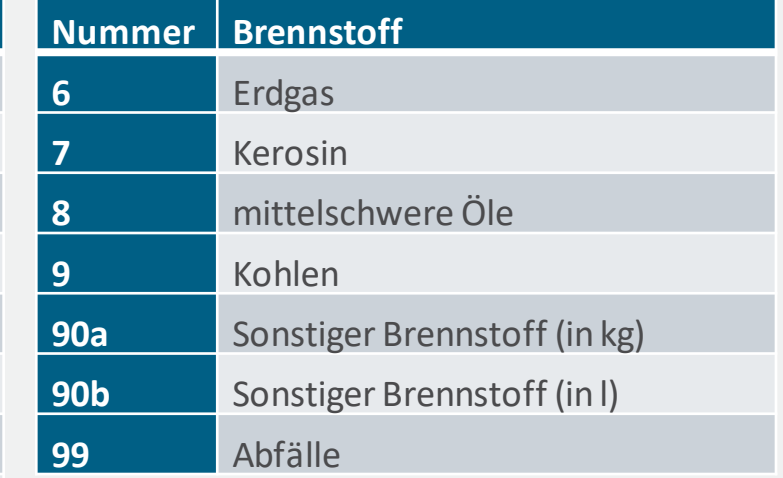

Tabelle: Katalog Brennstoffe nEHS im FMS

# **Meldung an ein Hauptzollamt (Gasöl)**

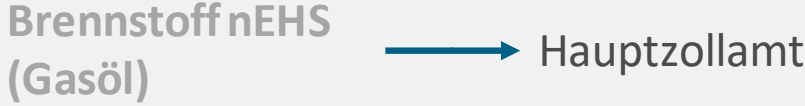

#### **Meldung an ein Hauptzollamt**

**Hauptzollamt** 

Bringen Sie Brennstoffkomponenten ohne Standardwerte in Verkehr (Brennstoffe, die in Anlage 1 BEHG, aber nicht in Anlage 2 Teil 4 EBeV 2030 aufgeführt sind)?

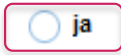

nein

#### Methode zur Bestimmung der Brennstoffmenge

Methode zur Bestimmung der Brennstoffmenge nach

Beschreiben Sie die Aufteilung der Brennstoffmenge laut Energiesteueranmeldung in die separat zu berichtenden Brennstoffkomponenten.

#### **Brennstoffkomponenten mit Standardwerten**

Bringen Sie Brennstoffkomponenten in Verkehr, die Sie auf Basis der Standardwerte in Anlage 2 Teil 4 EBeV 2030 berichten?

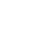

nein

Brennstoffkomponente mit Standardwert

Methode zur Bestimmung der Berechnungsfaktoren nach

#### **Biokomponenten mit Standardwerten**

**Bringen Sie Biokomponenten in Verkehr, die Sie auf Basis der Standardwerte in Anlage 2 Teil 4 EBeV 2030 berichten?**

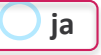

ja

**ja nein** 

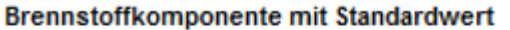

Methode zur Bestimmung der Berechnungsfaktoren nach

# **Einlagerungen in einem fremden Steuerlager (Gasöl)**

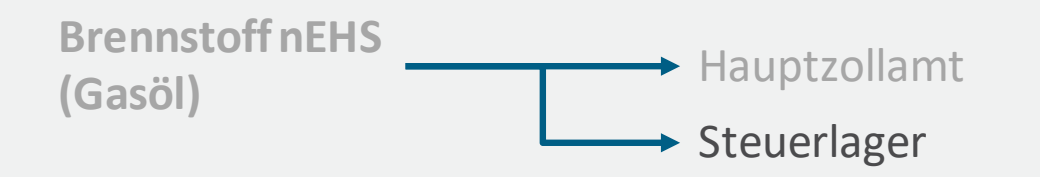

- Das Formular über Einlagerungen in einem fremden Steuerlager ist nur anzulegen, wenn beabsichtigt ist, Brennstoffmengen als nicht zugelassener Einlagerer einzulagern.
- Diese Absicht wird im Formular BEHG-Verantwortlicher im Punkt "Einlagerungen" abgefragt.
- Angaben auf diesem Formular:
	- **Allgemein:** Nummer des Steuerlagerinhabers und Angaben, ob Brennstoffe ohne Standardwerte in Verkehr gebracht werden
	- **Brennstoffkomponenten mit Standardwerten**
	- **Methode zur Bestimmung der Brennstoffmenge**
	- **Biokomponenten mit Standardwerten**

# **Brennstoffkomponente ohne Standardwerte (Gasöl)**

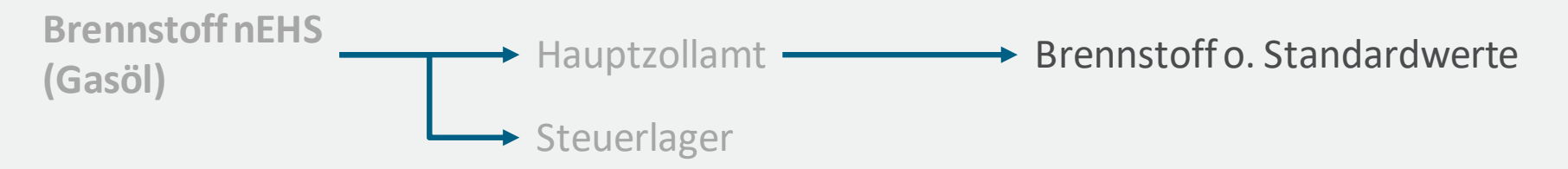

- Allgemeine Angaben
- Methode zur Bestimmung von Heizwert und heizwertbezogenem Emissionsfaktor
	- **Daten zur individuellen Methode** "Probenahme und Analyse" können aus dem gleichnamigen Formular übernommen werden
	- **EXERGIVER Beschreibung der Methode bei Berechnung auf Basis historischer Analysen**
	- Heizwert und Heizwertbezogener Emissionsfaktor sind anzugeben (und nur dann eingebbar), wenn die Methode Festwertalternativen oder Berechnung auf Basis historischer Analysen angegeben wurden.
- Methode zur Bestimmung des Umrechnungsfaktors
	- **Daten zur individuellen Methode** "Probenahme und Analyse" können aus dem gleichnamigen Formular übernommen werden
	- **EXECO Beschreibung der Methode bei Berechnung auf Basis historischer Analysen**
	- Der Umrechnungsfaktor ist anzugeben (und nur dann eingebbar), wenn die Methode Festwertalternativen oder Berechnung auf Basis historischer Analysen angegeben wurden.

### **Formular Brennstoff nEHS und Folgeformulare (Kohlen)**

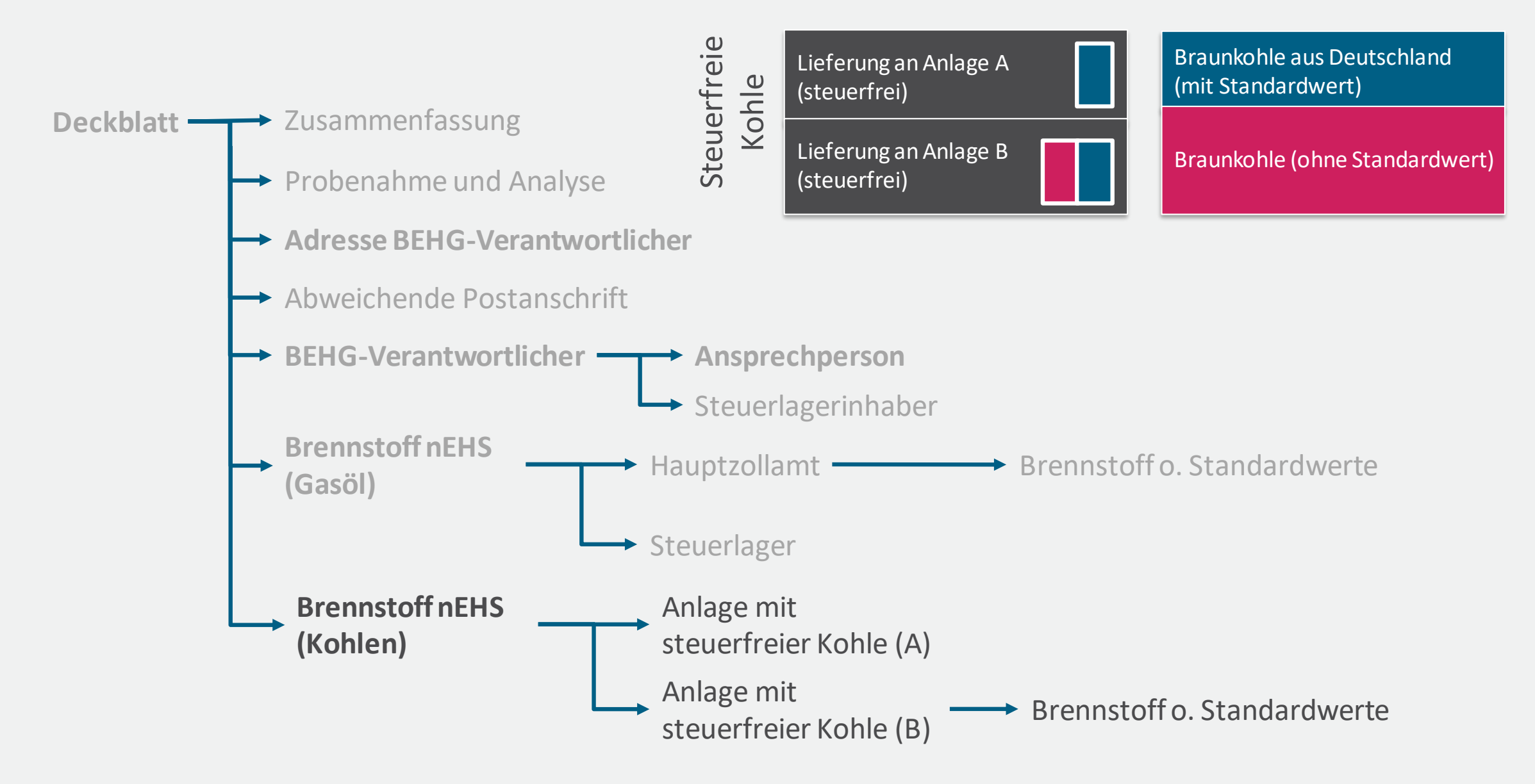

### **Formular Brennstoff nEHS (Kohlen)**

- Auswahlmöglichkeit zwischen den Nummern 1-9 und 90 (abhängig von Angaben auf Formular BEHG-Verantwortlicher)
- Für Kohlen ist hier die 9 auszuwählen

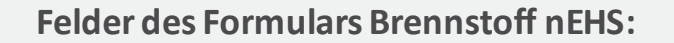

**Nummer des Brennstoffs**

**Brennstoffart gemäß Anlage 2 Teil 4 EBeV 2030**

**Einheit für die Brennstoffmenge**

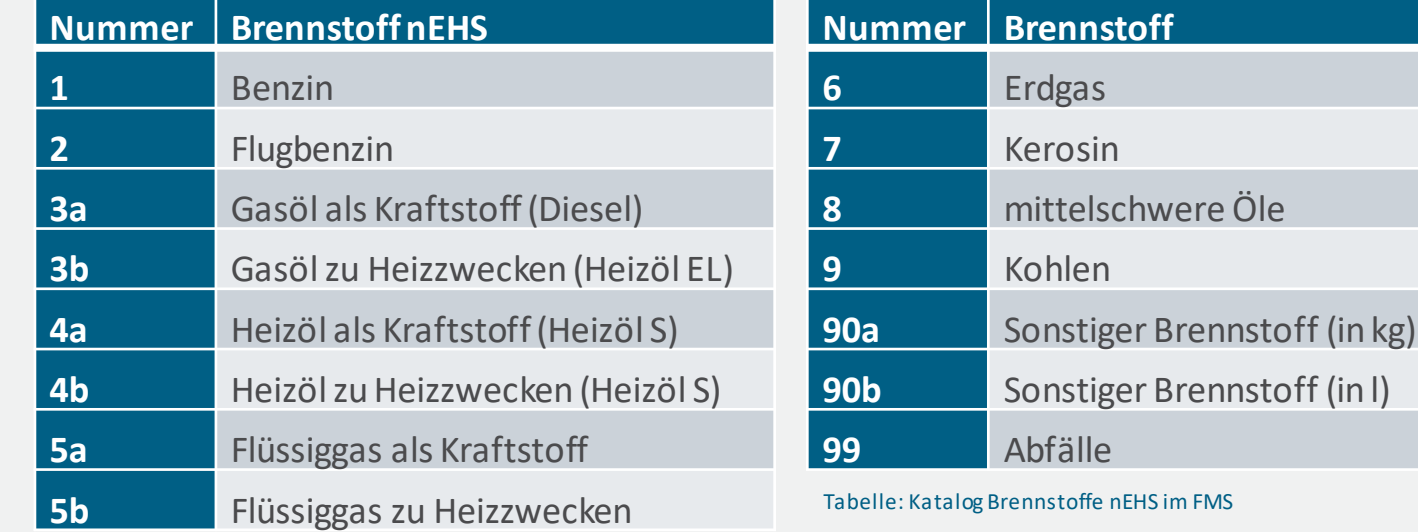

## **Anlage mit Lieferungen von steuerfreier Kohle (Kohlen)**

\* Anlage mit steuerfreier Kohle (B) Brennstoff nEHS → Anlage mit steuerfreier Kohle (A) **(Kohlen)**

- Dieses Formular ist je Anlage mit Lieferung von steuerfreier Kohle auszufüllen
- Das Formular ist im Layout ähnlich zu den Formularen "Meldung an ein Hauptzollamt" und "Einlagerungen in einem fremden Steuerlager"
- Angaben auf diesem Formular:
	- **Allgemein:**Nummer & Name der Anlage und Angaben, ob Brennstoffe ohne Standardwerte in Verkehr gebracht werden
	- **Brennstoffkomponenten mit Standardwerten**
	- **Methode zur Bestimmung der Brennstoffmenge**

## **Brennstoffkomponente ohne Standardwerte (Kohlen)**

Anlage mit steuerfreier Kohle  $(B) \longrightarrow$  Brennstoff o. Standardwerte Anlage mit steuerfreier Kohle (A) **BrennstoffnEHS (Kohlen)**

- Allgemeine Angaben
- Methode zur Bestimmung von Heizwert und heizwertbezogenem Emissionsfaktor
	- **Daten zur individuellen Methode** "Probenahme und Analyse" können aus dem gleichnamigen Formular übernommen werden
	- **EXECO Beschreibung der Methode bei Berechnung auf Basis historischer Analysen**
	- Heizwert und Heizwertbezogener Emissionsfaktor sind anzugeben (und nur dann eingebbar), wenn die Methode Festwertalternativen oder Berechnung auf Basis historischer Analysen angegeben wurden.
- Methode zur Bestimmung des Umrechnungsfaktors
	- **Daten zur individuellen Methode** "Probenahme und Analyse" können aus dem gleichnamigen Formular übernommen werden
	- **EXECO Beschreibung der Methode bei Berechnung auf Basis historischer Analysen**
	- Der Umrechnungsfaktor ist anzugeben (und nur dann eingebbar), wenn die Methode Festwertalternativen oder Berechnung auf Basis historischer Analysen angegeben wurden.

# **Formularstruktur regulärer Überwachungsplan**

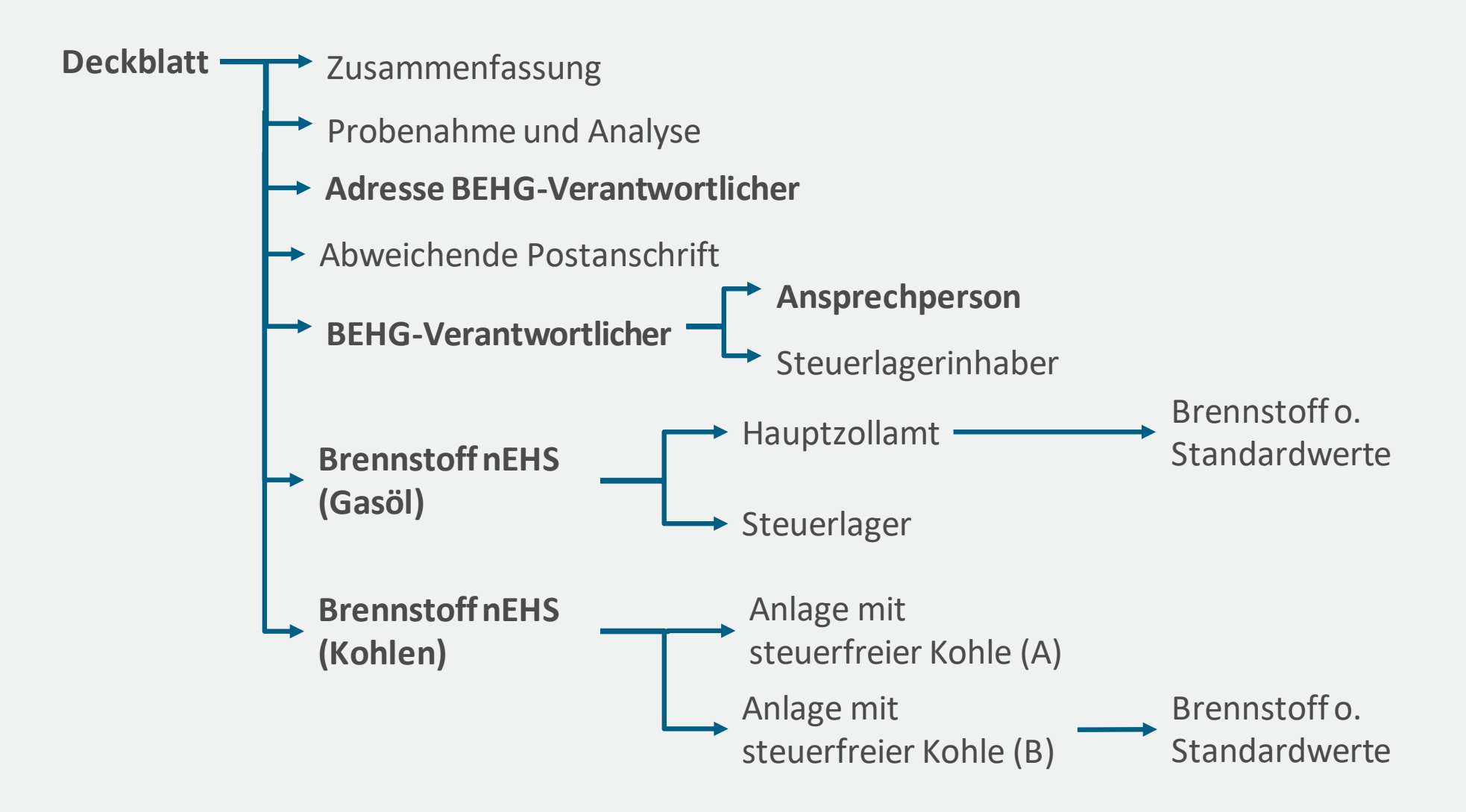

# **Erstellung eines Überwachungsplans für Abfall-Brennstoffe**

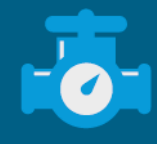

# **ÄNDEURNGEN GEGENÜBER INFORMATIONSVERANSTALTUNG**

- Anderungen bzgl. der Aufteilung der Anlagenteile sind rot makiert.
- Für **Abfallverbrennungsanlagen** gibt es keine vereinfachten Überwachungspläne. Im Leitfaden Kapitel 9.5 wird die Vorgehensweise beim Anlegen erforderlicher Formulare in der IT-Anwendung beschrieben. Mit dieser Vorgehensweise soll ermöglicht werden, dass Anlagen, die ab dem Jahr 2024 auch der Berichtspflicht im Europäischen Emissionshandel für stationäre Anlagen (ETS1) unterliegen, von Anlagen, die nur dem nationalen Emissionshandel unterliegen, unterschieden werden können. Hierfür ist es notwendig, dass innerhalb einer immissionsschutzrechtlich genehmigten Anlage zwischen den Anlagenteilen mit unterschiedlichen Ordnungsnummern nach Anhang 1 der 4. BImSchV differenziert wird. Diese Unterscheidung soll den zukünftigen Vollzug im ETS1 und den Übergang von nationalen Emissionshandel in den Europäischen Emissionshandel unterstützen.

# **Beispiel 2: Erstellung eines regulären Überwachungsplans zum Inverkehrbringen von Abfällen**

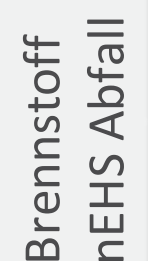

Anlage 1 (Anlagenteile 1,2,3)

> Anlage 2 (Anlagenteil 4)

Restabfall, Sperrmüll, Altholz …

#### **Inverkehrbringen von Abfällen, Beispiel**

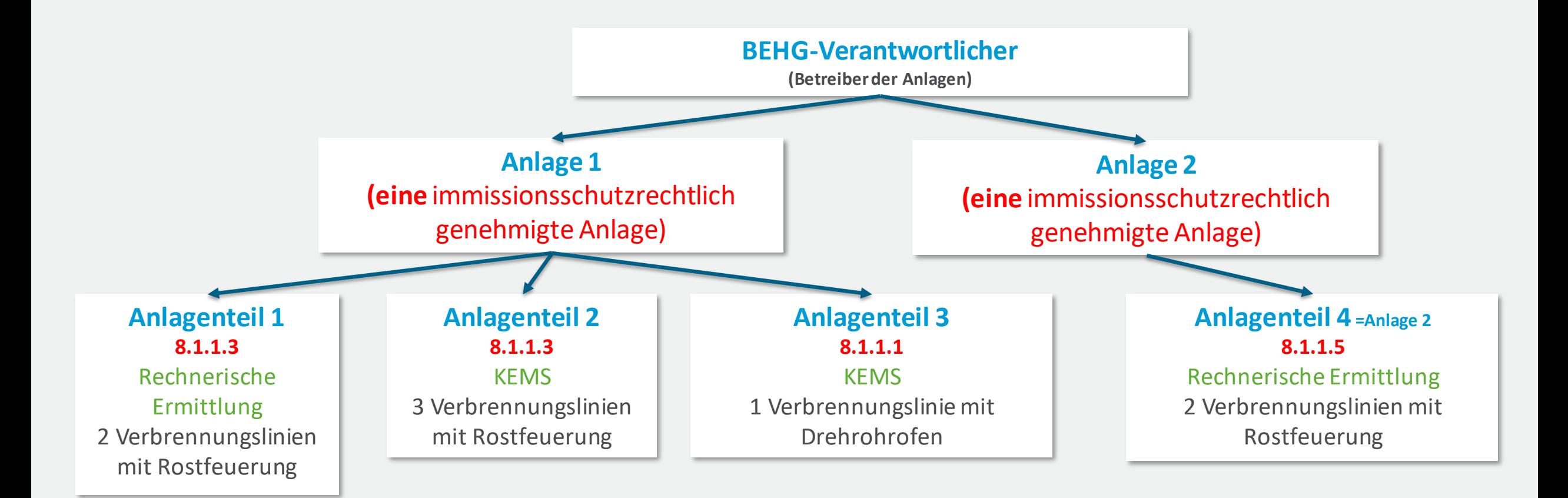

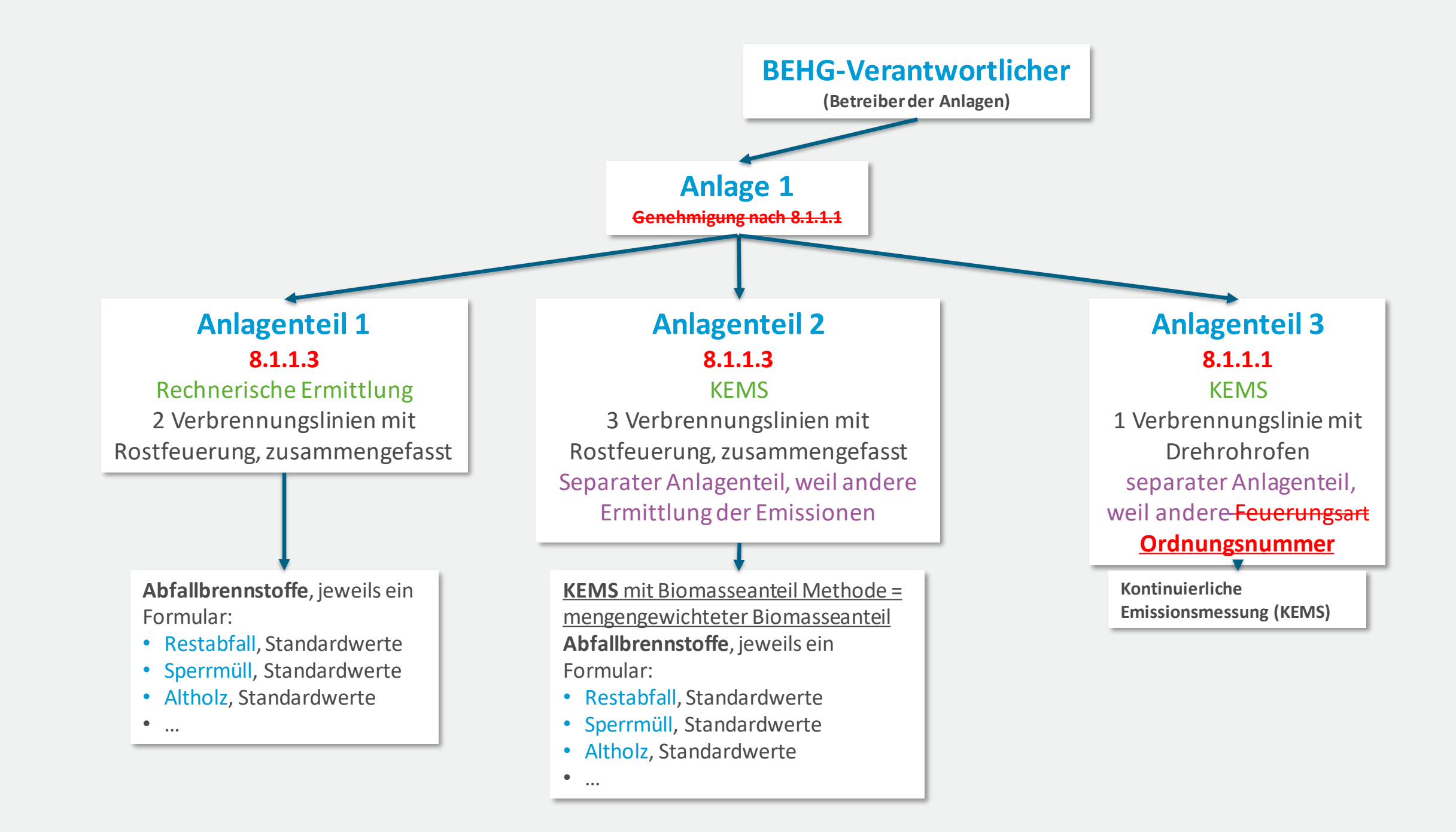

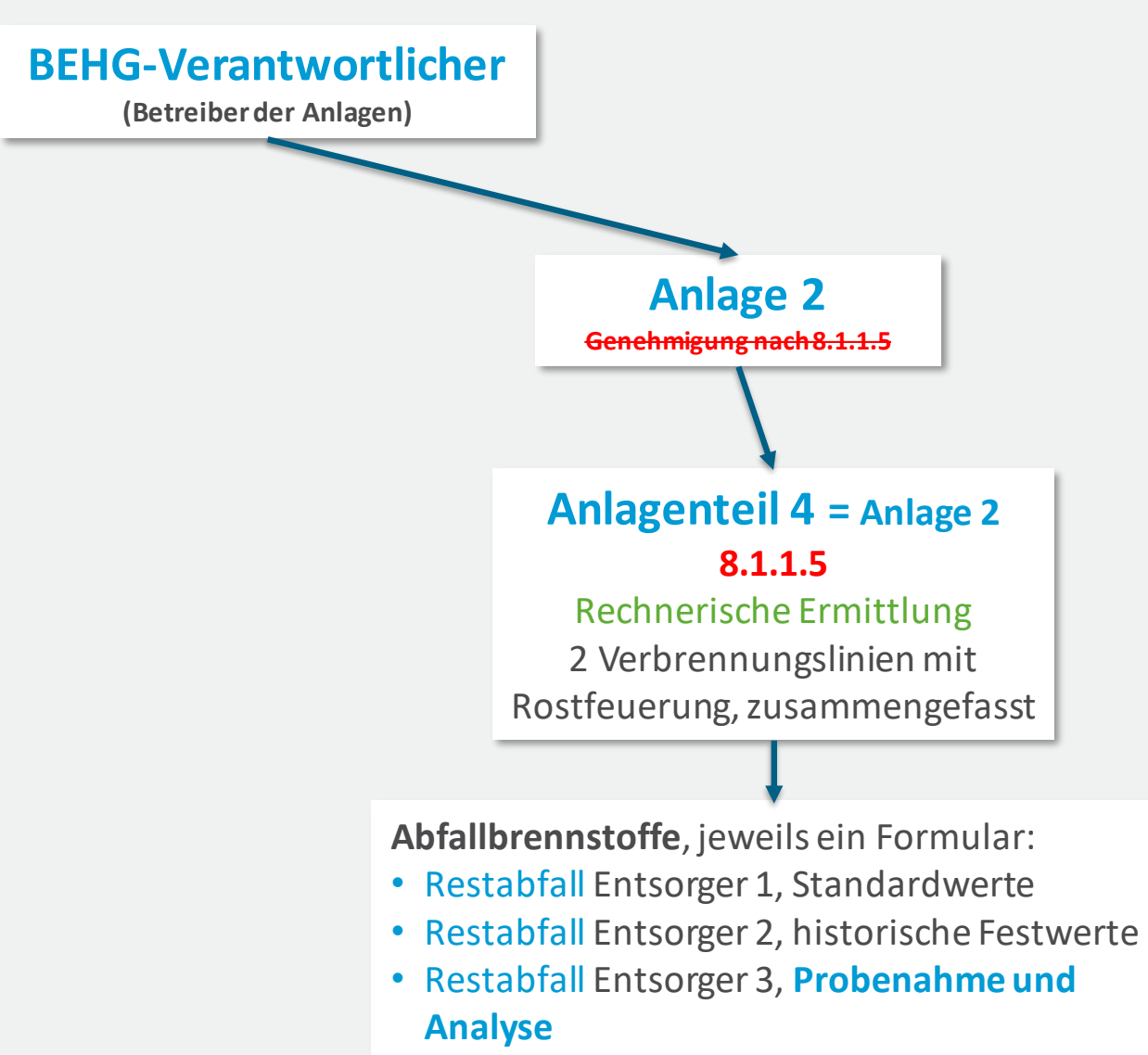

- Sperrmüll, **Probenahme und Analyse**
- Altholz, Standardwerte

 $\bullet$  …

# **Inverkehrbringen von Abfällen, Beispiel**

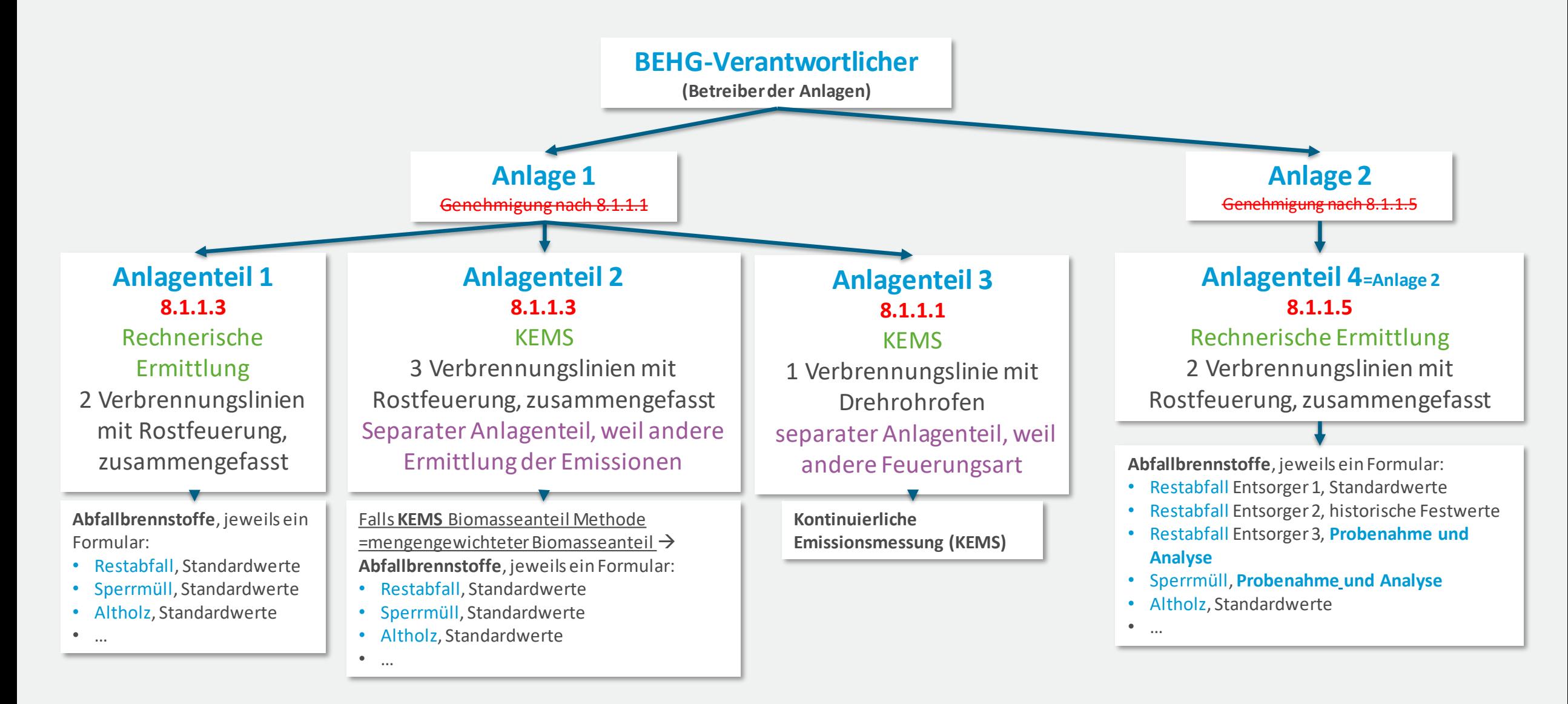

## **Inverkehrbringen von Abfällen, Reihenfolge der Dateneingabe**

- **Formular Deckblatt** 
	- Formular Probenahme und Analyse, wird später den Abfallbrennstoffen zugeordnet.

 $\bigcirc$  ja

- Formular BEHG-Verantwortlicher →
	- Formular Abfallanlage (ggf. mehrfach, je Genehmigungsnummer ein Formular Abfallanlage)
- Formular Brennstoff nEHS  $\rightarrow$  Auswahl: Abfälle
	- Formular Anlage(nteile) mit Abfallverbrennung (ggf. mehrfach, Unterteilung nach Ermittlungsmethode der Brennstoffemissionen (rechnerische Ermittlung oder KEMS) und Feuerungsart der Verbrennungslinien)
		- Je Anlagenteil: bei Rechnerischer Ermittlung → min. ein Formular Abfallbrennstoff **oder** bei KEMS → Formular KEMS

Bringen Sie Brennstoffe nach § 2 Absatz 2a BEHG in Verkehr?

nein

▪ Falls KEMS Biomasseanteil Methode = mengengewichteter Biomasseanteil → zusätzlich mindestens ein Formular Abfallbrennstoff (zur Bestimmung des Biomasseanteils)

# **Inverkehrbringen von Abfällen, Formularstruktur Beispiel**

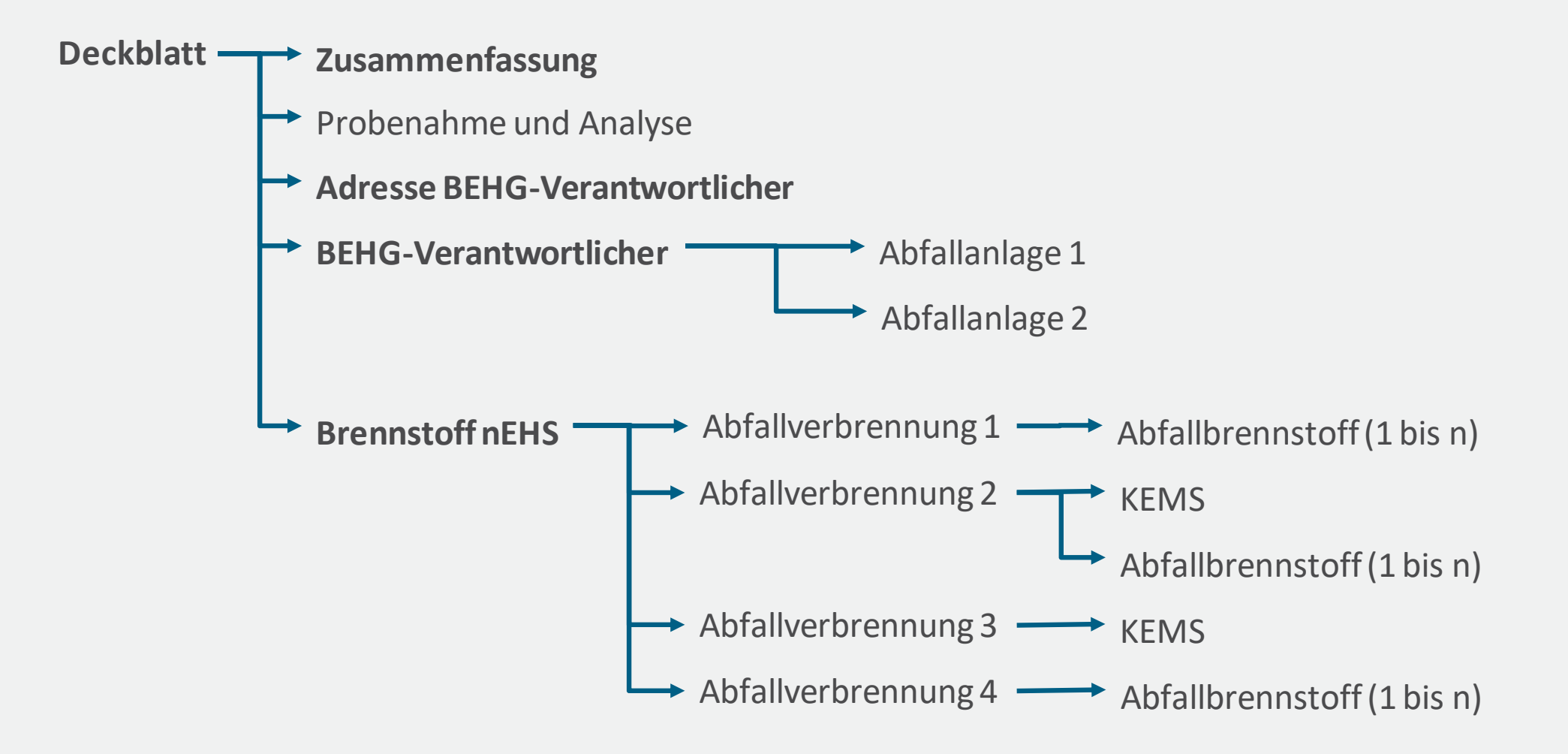

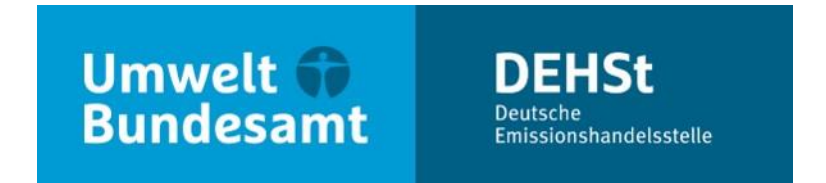

# **Vielen Dank für Ihre Aufmerksamkeit!**

**Nora Mac & Kai Kellner**

E-Mail: nationaler-emissionshandel@dehst.de

Internet: www.dehst.de

Diese Präsentation basiert auf einem Vortrag der DEHSt und ist nicht zur Veröffentlichung freigegeben. Es gilt das gesprochene Wort. Verweise und Zitate aus Präsentationen müssen von der DEHSt in allen Fällen schriftlich freigegeben werden.

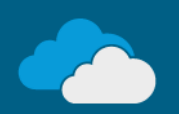